Register your product and get support at

# www.philips.com/welcome

PFL3xx8H/T PFL4398H/T

TR Kullanım kılavuzu

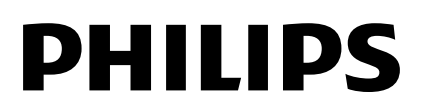

# İçindekiler

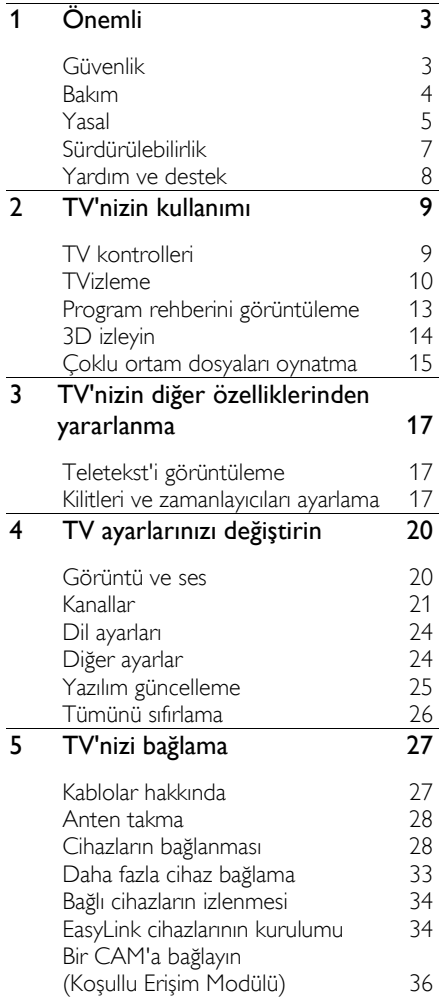

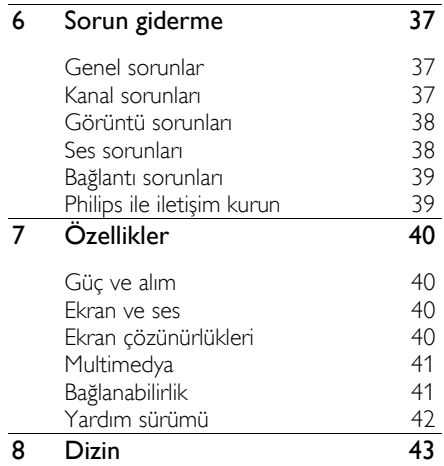

# 1 Önemli

# Güvenlik

# Uyarılar

TV'nizi kullanmadan önce tüm talimatları okuyun ve anlayın. Talimatlara uyulmamasından dolayı hasar meydana geldiğinde, garanti geçersiz olacaktır.

# Elektrik çarpması veya yangın riski!

TV'yi asla yağmur veya suya maruz bırakmayın. TV'nin yakınına asla vazo gibi sıvı içeren nesneler yerleştirmeyin. TV üzerine veya içine sıvı dökülürse, TV'nin elektrik prizi bağlantısını hemen kesin. Kullanmadan önce TV'nin Philips TV Tüketici Danışma Merkezi tarafından kontrol edilmesini sağlayın.

 TV, uzaktan kumanda veya pilleri asla çıplak alevlerin veya doğrudan güneş ışını dahil diğer ısı kaynaklarının yakınına yerleştirmeyin. Kıvılcım sıçramasını önlemek için mum ve diğer alev türlerini TV'den, uzaktan kumandadan ve pillerden daima uzak tutun.

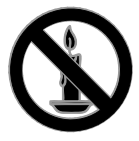

- TV'nin havalandırma açıklıklarından veya diğer açıklıklarından içeri asla nesne sokmayın.
- Uzaktan kumanda veya pilleri yağmura, suya veya aşırı sıcağa maruz bırakmayın.
- Fiş pimlerine yük binmesini önleyin. Fiş piminin güç elektrik prizine tam olarak yerleştirildiğinden emin olun. Gevşek fiş pimleri kıvılcım atlamasına veya yangına neden olabilir.
- TV döndürüldüğünde, güç kablosunun gerilmemesine dikkat edin. Güç kablosu gerildiğinde bağlantılar gevşeyebilir ve bu da kıvılcıma neden olabilir.

 TV'nin elektrik bağlantısını kesmek için TV'nin fişinin çekilmiş olması gerekir. Güç kablosunu çıkartırken her zaman fişten tutarak çekin, kablodan çekmeyin. Elektrik kablosuna, fişe ve prize her zaman erişebildiğinizden emin olun.

# TV'nin zarar görme riski vardır!

- 25 kilodan veya 55 lb'den daha ağır olan TV'leri kaldırmak ve taşımak için iki kişi gereklidir.
- TV'yi standa monte ederken yalnızca ürünle birlikte verilen standı kullanın. Standı TV'ye sıkıca sabitleyin. TV'yi, TV ile standın toplam ağırlığını taşıyabilecek düz ve yatay bir yüzey üzerine yerleştirin.
- TV'yi duvara monte ederken, yalnızca TV'nin ağırlığını taşıyabilecek nitelikte bir duvar montaj sistemi kullanın. Duvar montajını, TV ve duvar montaj grubunun toplam ağırlığını taşıyabilecek nitelikteki bir duvara yapın. Hatalı yapılan duvar montajları nedeniyle meydana gelen kaza, yaralanma veya hasarlardan TP Vision sorumlu değildir.
- TV'yi kaldırmak isterseniz standı TV'den demonte edin. Stand takılıyken TV'yi arkası yere gelecek şekilde koymayın.
- TV'nizi güç çıkışına bağlamadan önce, şebeke voltajının TV'nin arkasında belirtilen değerle uyumlu olduğundan emin olun. Şebeke voltajı belirtilen değerden farklıysa, TV'nizi asla şebekeye bağlamayın.
- Bu ürünün bazı parçaları camdan üretilmiş olabilir. Yaralanma ve hasarı önlemek için dikkatli taşıyın.

# Çocuklar için yaralanma riski bulunur!

TV'nin devrilerek çocukları yaralamasını önlemek için bu önlemleri uygulayın:

- TV'yi asla örtü veya çekilebilecek başka bir malzemeyle kaplı bir yüzeye yerleştirmeyin.
- TV'nin herhangi bir parçasının, yerleştirildiği yüzeyin kenarlarından sarkmadığından emin olun.
- Mobilyayı ve TV'yi duvara sabitlemeden veya uygun bir destek düzeni oluşturmadan, TV'yi kitaplık gibi büyük mobilyaların üzerine asla yerleştirmeyin.

 Çocuklara mobilyaların üzerine çıkarak TV'ye ulaşmaya çalışmanın tehlikelerini anlatın.

### Pilleri yutma tehlikesi!

 Ürün ya da uzaktan kumanda, yanlışlıkla yutulma riski taşıyan bozuk para tipi bir pil içerebilir. Her zaman pili çocukların erişemeyeceği bir konumda saklayın!

### Aşırı ısınma riski!

 TV'yi asla her tarafı kapalı bir yere yerleştirmeyin. Havalandırma için TV'nin çevresinde her zaman en az 4 inç veya 10 cm boş alan bırakın. TV'nin havalandırma açıklıklarının asla perde veya başka nesnelerle kapatılmadığından emin olun.

#### Yaralanma, yangın veya güç kablosunda hasar riski!

- TV'yi veya başka nesneleri hiçbir zaman güç kablosunun üzerine yerleştirmeyin.
- Şimşekli fırtınalarda TV'nin elektrik prizi ve anten bağlantılarını çıkarın. Şimşekli fırtınalarda TV'nin hiçbir kısmına, elektrik kablosuna veya anten kablosuna dokunmayın.

#### İşitmede duyusunda hasar meydana gelme riski!

 Yüksek sesle kulaklık dinlemekten veya kulaklıkları uzun süre takmaktan kaçının.

## Düşük sıcaklıklar

 TV'nin 5°C veya 41°F altında nakliyesi yapıldıktan sonra, TV ambalajını açın ve TV'yi prize takmadan önce TV'nin ortam sıcaklığına ulaşmasını bekleyin.

# 3D sağlık uyarısı

## <span id="page-3-0"></span>Sadece 3D TV'ler için.

 Sizde veya ailenizde epilepsi veya ışığa duyarlı nöbet gibi rahatsızlıklar varsa, yanıp sönen ışık kaynaklarına, hızlı görüntü sıralarına veya 3D izlemeye maruz kalmadan önce tıbbi bir uzmana danışın.

- Baş dönmesi, baş ağrısı veya yönelim bozukluğu gibi rahatsızlıklardan kaçınmak için uzun süre 3D izlememenizi öneririz. Herhangi bir rahatsızlık hissederseniz, 3D izlemeyi bırakın ve belirtiler ortadan kalkana kadar potansiyel olarak tehlikeli bir etkinliğe (örneğin, araba kullanmak) başlamayın. Belirtiler devam ederse, öncelikle tıbbi bir uzmana danışmadan 3D izlemeye devam etmeyin.
- Ebeveynler, 3D izleme sırasında çocuklarının yanında bulunmalı ve yukarıda belirtilen rahatsızlıklardan birini yaşamadıklarından emin olmalıdır. 3D izleme, görsel sistemleri tam olarak gelişmemiş olduğundan altı yaşın altındaki çocuklara önerilmez.
- 3D gözlük 3D TV izleme dışında bir amaç için kullanılmamalıdır.

# Bakım

# Ekran

- TV ekranının zarar görme riski vardır! Ekranın hiçbir zaman herhangi bir nesne ile dokunulmaması, itilmemesi, sürtülmemesi veya çizilmemesini sağlayın.
- Temizlik öncesinde TV'nin fişini çıkarın.
- TV'yi ve çerçevesini yumuşak ve nemli bir bezle dikkatli bir şekilde silin. TV için asla alkol, kimyasal maddeler veya ev temizlik ürünleri kullanmayın.
- Şekil bozukluğu oluşmasını ve renk solmasını engellemek için su damlacıklarını olabildiğince çabuk silin.
- Mümkün olduğunca hareketsiz görüntülerden kaçının. Hareketsiz görüntüler, ekranda uzun süre kalan görüntülerdir. Ekran menüleri, siyah çubuklar, süre gösterimleri vs. hareketsiz görüntülerdir. Hareketsiz görüntüler kullanmak zorundaysanız, ekranın zarar görmesini önlemek için ekran kontrastını ve parlaklığını azaltın.

# 3D gözlük

## Yanında 3D gözlük verilen setler için.

Gözlüklerinizin bakımı için aşağıdaki talimatları takip edin:

- Mercekleri çizmeden temizlemek için yumuşak bir bez (mikro fiber veya pamuk) kullanın. Temizleyiciyi doğrudan 3D gözlüğe püskürtmeyin. Güneş gözlükleri için tanınmış lens üreticileri tarafından üretilen nemli temizleme bezlerini kullanabilirsiniz.
- 3D gözlüğü doğrudan gün ışığına, ısıya, ateşe veya suya maruz bırakmayın. Ürün bozulabilir veya alev alabilir.
- 3D gözlüğün merceklerini düşürmeyin, bükmeyin veya zorlamayın.
- Alkol, çözücü, yüzey etkin maddeler veya cila, benzen, inceltici, sinek kovucu veya kayganlaştırıcı içeren temizlik kimyasalları kullanmayın. Bu kimyasalların kullanımı sonucunda renk bozulması veya çatlaklar oluşabilir.

## Yerleştirme ipuçları

- TV'yi, ışığın doğrudan ekran üzerinde parlamadığı bir yere yerleştirin.
- Bu TV'yi izlemek için en ideal mesafe, ekranın çaprazlama uzunluğunun üç katıdır. Örneğin, TV'nin diyagonal ekran boyutu 81 cm / 32" ise, ideal izleme mesafesi ekranın önünden itibaren yaklaşık ~2,5 m / ~92 inç olacaktır.
- Otururken, gözleriniz ekranın ortasıyla aynı seviyede olmalıdır.

#### TV'nin yerleştirilmesi

TV'nizi nasıl yerleştireceğinizi seçerek TV'niz için en iyi ses düzeni yapılandırmasını uygulayabilirsiniz (duvara montaj ya da standa montaj).

1. **A** öğesine basın.

2. [Kurulum] öğesini seçin, ardından OK tuşuna basın.

3.  $[TV$  ayarları $] > [Genel$  ayarlar $] > [TV]$ yerleştirme] öğesini seçin.

4. [TV standında] veya [Duvara monte] seçin, ardından OK tuşuna basın.

# TV'yi kilitleme

TV'nizin arka tarafında, TV standının alt kısmında bir Kensington Security Slot bulunmaktadır. TV'yi emniyete almak için hırsızlığa karşı bir Kensington kilit satın alın (ayrı satılır).

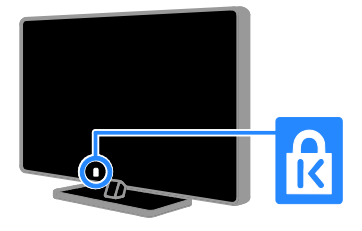

# Yasal

## Bildirim

2013 © TP Vision Netherlands B.V. Tüm hakları saklıdır.

Bu ürün TP Vision Netherlands B.V. ya da iş ortakları tarafından piyasaya sürülmüştür, bu belgede bundan sonra TP Vision olarak anılacak olup ürünün üreticisidir. TP Vision, bu kitapçığında içinde yer aldığı paket dahilindeki TV ile ilgili garanti sağlayıcıdır. Philips ve Philips Shield Simgesi, Koninklijke Philips N.V. tescilli ticari markasıdır.

Teknik özellikler önceden bildirilmeksizin değiştirilebilir. TP Vision, daha önceden tedarik etmiş olduğu ürünlerde herhangi bir değişiklik yapma yükümlüğü taşımadan dilediği anda ürünlerde değişiklik yapma hakkını saklı tutar.

TV ile paketlenmiş yazılı materyaller ve TV'nin hafızasında saklanan ya da Philips web sitesinden indirilen kılavuzun sistemin kullanım amacı için yeterli olduğu kabul edilmiştir. Ürünün işbu belgede belirtilmiş olan amaçları dışında kullanılması halinde TP Vision ürünün doğru şekilde çalışacağını ve güvenliğini garanti etmez.

TPV Vision bu belgenin içeriğindeki herhangi bir hatadan ya da bu belgedeki içerikten kaynaklanan herhangi bir sorundan sorumlu tutulamaz. TPV Vision, bildirilen hataları hataları en kısa sürede uyarlayarak Philips destek web sitesinde yayınlayacaktır.

#### Garanti koşulları

- Garanti koşulları Philips destek web sitesinden indirilebilir. Yaralanma, TV'nin hasar görmesi ya da garantiyi geçersiz kılma risklerine neden olduğu için asla TV'yi kendi kendinize onarmaya girişmeyin!
- TV'yi ve aksesuarlarını yalnızca üretim amacına uygun olarak kullanın.
- TV'nin arkasındaki dikkat uyarısı, elektrik şoku tehlikesini belirtir. TV kapağını asla açmayın. Servis veya onarım gerektiğinde her zaman için Philips TV Tüketici Danışma Merkezine başvurun.
- Bu kılavuzda açıkça yasaklanmış her türlü işlem veya tavsiye edilmeyen ya da izin verilmeyen tüm ayar ve montaj prosedürleri, garantinin geçersiz olmasına neden olacaktır.

#### Piksel özellikleri

Bu LCD/LED üründe çok sayıda renkli piksel vardır. Etkin piksel oranı %99,999 olsa da ekranda sabit olarak siyah veya parlak ışık (kırmızı, mavi, yeşil) noktaları görünebilir. Bu, ekranın yapısal özelliğidir (yaygın sektör standartlarına uygundur) ve bir arıza değildir.

#### CE uyumluluğu

Bu ürün, 2006/95/EC (Alçak Gerilim), 2004/108/EC (EMC) ve 2011/65/EU (ROHS) Sayılı Yönergelerin temel koşullarına ve ilgili diğer hükümlerine uygundur.

# $\epsilon$

## EMF uyumluluğu

TP Vision, herhangi bir elektronik alet gibi, genel anlamda elektromanyetik sinyaller yayma ya da alma yeteneğine sahip tüketicileri hedefleyen birçok ürün üretmekte ve satmaktadır.

TP Vision'ın en önemli Çalışma Prensiplerinden biri, ürünleri için gerekli tüm sağlık ve güvenlik tedbirlerini almak, yasal gerekliliklerle uyum içinde olmak ve ürünlerin üretim tarihinde geçerli olan Elektromanyetik Alan (EMF) standartlarına uymaktır.

TP Vision'ın sağlık açısından zararlı etkileri bulunmayan ürünler geliştirmekte, üretmekte ve pazarlamaktadır. TP Vision, tüm ürünlerinin kullanım amaçları doğrultusunda kullanılmaları durumunda, günümüzdeki bilimsel verilere göre güvenli olarak kullanılabileceklerini onaylar.

Philips ve TP Vision uluslararası EMF ve güvenlik standartlarının geliştirilmesinde etkin bir rol oynadığından, standartlaşma konusundaki gelişmeleri ürünlerine hızlı bir şekilde yansıtabilmektedir.

# Açık kaynak yazılımı

TP Vision Netherlands B.V. ilgili lisanslar uyarınca bu tür bir teklifin yapılması gereken bu üründe kullanılan telif hakkı korumalı açık kaynak yazılım paketlerinin tam bir kopyasını talep üzerine sunmayı teklif etmektedir. Bu teklif, bu bilgiyi alan herkes için ürünün satın alınmasından sonra üç yıla kadar geçerlidir. Kaynak koduna erişmek için lütfen İngilizce olarak aşağıdaki adresle iletişim kurun:

"Intellectual Property Department, TP Vision Netherlands B.V., P.O. Box 80077, 5600 KA Eindhoven, The Netherlands."

# Ticari markalar ve telif hakları

Windows Media, Microsoft Corporation'ın Birleşik Devletler'de ve/veya diğer ülkelerdeki tescilli ticari markası veya ticari markasıdır.

# Türkçe

# **T DOLBY.**<br>DIGITAL PLUS

Dolby Laboratories lisansıyla üretilmiştir. Dolby ve çift D simgesi, Dolby Laboratories'in ticari markalarıdır.

# HƏMI

HDMI, HDMI High-Definition Multimedia Interface (HDMI Yüksek Çözünürlüklü Çokluortam Arayüzü) terimleri ve HDMI Logosu Amerika Birleşik Devletleri'nde ve diğer ülkelerde HDMI Lisanlama LLC'ye ait ticari veya tescilli ticari markalardır.

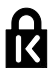

Kensington ve Micro Saver, ACCO World Corporation'ın ABD'de kayıtlı ticari markaları ve diğer ülkelerde kayıt başvurusu yapılmış ve beklemede olan ticari markalarıdır.

Diğer tüm tescilli veya tescilsiz ticari markalar ilgili sahiplerinin mülküdür.

# Sürdürülebilirlik

# Enerji verimliliği

Bu TV enerji tasarrufu sağlayan özelliklerle tasarlanmıştır. Bu özelliklere ulaşmak için uzaktan kumandadaki Yeşil düğme tuşuna basın.

- Enerji tasarruflu görüntü ayarları: Enerji tasarruflu görüntü ayarlarının bir kombinasyonunu uygulayabilirsiniz. TV izlerken, Yeşil düğme düğmesine basın ve [Enrj tsrrfu] seçeneğini belirleyin. Ardından [Enrj tsrrfu] görüntü ayarını seçin.
- Ekranı kapatma: TV'nin yalnızca sesini dinlemek istiyorsanız, ekranı kapatabilirsiniz. Diğer işlevler normal şekilde çalışmaya devam eder. TV izlerken, Yeşil düğme düğmesine basın ve [Ekran kapatma] seçeneğini belirleyin.
- Otomatik kapanma: Enerji tasarrufu sağlamak için TV'nin, belirli bir süre kullanılmadığında otomatik olarak kapatılmasını sağlar. TV izlerken, Yeşil düğme düğmesine basın ve [Otomatik kapatma] seçeneğini belirleyin. Ardından TV'nin otomatik olarak kapanacağı süreyi seçin.
- Etkin olmayan cihazların kapatılması: Bağlı EasyLink HDMI-CEC (Tüketici Elektronik Kontrolü) uyumluluğuna sahip cihazlar etkin olmadığında kapatılır. TV izlerken, Yeşil düğme düğmesine basın ve [Etkin olmayan cihaz kapalı] seçeneğini belirleyin.

# Geri dönüşüm

Ürününüz geri dönüştürülebilen ve yeniden kullanılabilen yüksek kaliteli malzeme ve bileşenler kullanılarak üretilmiştir.

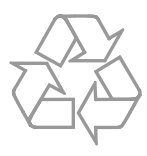

Bir ürüne, çarpı işaretli tekerlekli çöp arabası işaretli etiket yapıştırılması, söz konusu ürünün 2002/96/EC sayılı Avrupa Yönergesi kapsamında olduğu anlamına gelir. Lütfen, elektrikli ve elektronik ürünlerin toplanması ile ilgili bulunduğunuz yerdeki sistem hakkında bilgi edinin.

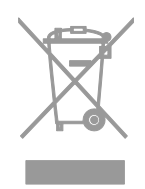

Lütfen, yerel kurallara uygun hareket edin ve eskiyen ürünlerinizi, normal evsel atıklarınızla birlikte atmayın. Eskiyen ürününüzün atık işlemlerinin doğru biçimde gerçekleştirilmesi, çevre ve insan sağlığı üzerinde olumsuz etki oluşturulmasını önlemeye yardımcı olur.

Ürününüzde 2006/66/EC sayılı Avrupa Direktifi kapsamında düzenlenen ve normal evsel atıklarla atılmaması gereken piller kullanılmaktadır. Atık işleminin düzgün biçimde gerçekleştirilmesi, çevre ve insan sağlığı üzerinde olumsuz etki oluşturulmasını önlemeye yardımcı olduğundan, lütfen pillerin ayrıca toplanması hakkındaki yerel kurallar hakkında bilgi edinin.

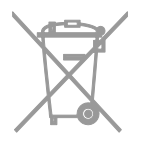

## Enerji etiketi

Avrupa Enerji Etiketi size ürünün enerji verimliliği sınıfı hakkında bilgi verir. Bu ürünün enerji verimliliği sınıfı ne kadar yeşil ise, o kadar az enerji tüketir.

Etiketin üzerinde enerji verimliliği sınıfını, ürünün kullanım halindeyken ortalama ne kadar enerji tükettiğini ve 1 yıllık ortalama enerji tüketimini bulabilirsiniz. Ayrıca [www.philips.com/TV](http://www.philips.com/TV) adresindeki Philips web sitesine giderek ürünün sizin ülkenize özel enerji tüketim değerlerini öğrenebilirsiniz.

# Yardım ve destek

## Philips web sitesini ziyaret edin

Daha fazla bilgi için [www.philips.com/support](http://www.philips.com/support) adresindeki Philips destek web sitesini ziyaret edin.

Philips destek web sitesinde ayrıca;

 Sık Sorulan Sorulara (SSS) yanıtlar bulabilir,

- Bu kılavuzu yazdırılabilir PDF halinde indirebilir,
- Sorularınızı bize e-posta ile gönderebilir ve
- Philips TV Müşteri Destek birimi ile çevrimiçi sohbet edebilirsiniz (sadece bazı ülkelerde mevcuttur).

#### Philips bağlanabilirlik rehberini kullanın

Kullanımı kolay bir bağlanabilirlik rehberi ile TV'nizi diğer cihazlara nasıl bağlayabileceğiniz hakkında bilgiler sunulur.

[http://www.connectivityguide.philips.com](http://www.connectivityguide.philips.com/) adresini ziyaret edin.

# TV forumunda arama yap

Philips TV kullanıcıları topluluğu. [www.supportforum.philips.com](http://www.supportforum.philips.com/) adresini ziyaret edin.

# Philips ile iletişim kurun

Destek için ülkenizdeki Philips TV Tüketici Danışma Merkezi ile iletişime geçebilirsiniz. Bu birimin numarasını ürünle birlikte gelen broşürde veya internet üzerinde [www.philips.com/support](http://www.philips.com/support) adresinde bulabilirsiniz.

Philips ile iletişime geçmeden önce TV'nizin modelini ve seri numarasını not alın. Bu bilgileri TV'nizin arkasında veya TV ambalajının üzerinde bulabilirsiniz.

# 2 TV'nizin kullanımı

# TV kontrolleri

# Sensörler ve göstergeler

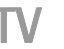

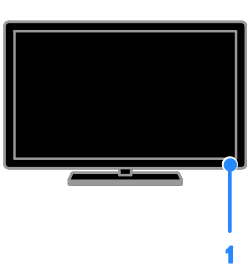

## 1. Bekleme modu LED göstergesi ve uzaktan kumanda sensörü

Bekleme modu LED'i TV'nizin bekleme modunda olduğu gösterir. Uzaktan kumandayı sensöre yöneltin. Uzaktan kumanda ve TV arasındaki görüş alanında herhangi bir engel olmadığından emin olun.

# Uzaktan kumanda

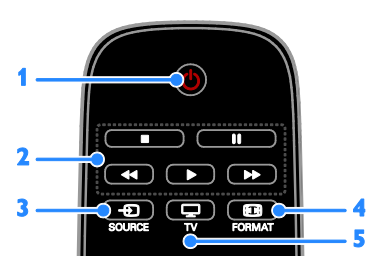

1.  $\circ$  (Bekleme): TV'yi açar veya bekleme moduna geçirir.

2. Oynatma tuşları: Ortam dosyalarının oynatılmasını denetler.

3.  $\pm$  SOURCE: Bağlı bir aygıta erişim sağlar.

4. **ED FORMAT:** Görüntü formatını değiştirir.

5. TV: TV izlemek için kaynaklar arasında geçiş yapar.

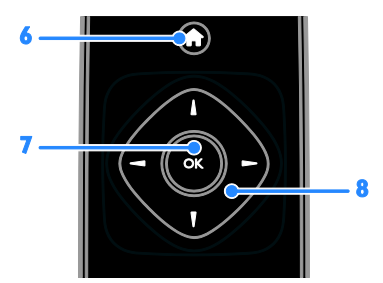

6. **A**(Ev modu): Ana menüyü açar. 7.OK: Bir girişi veya seçimi onaylar. 8. **AV4** (Gezinme düğmeleri): Menüler arasında gezinir ve öğe seçer.

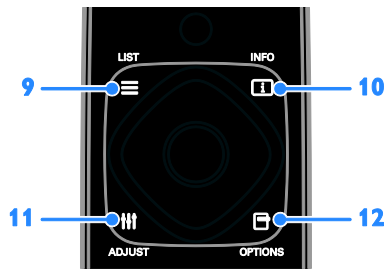

9. ELIST: TV kanal listesine erisir. 10. INFO: Gecerli islem hakkında bilgi görüntüler.

11. **HI ADJUST:** TV ayarlarını düzenler. 12. OPTIONS: Kullanılabilecek seçeneklere erişim sağlar.

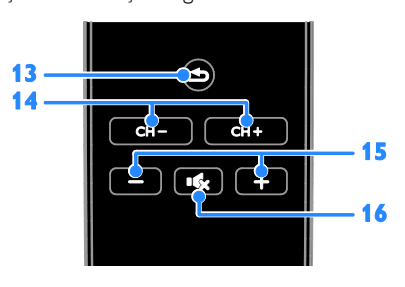

13. **SGeri**): Önceki menü sayfasına döner veya TV işlevinden çıkar.

- 14. CH / CH +: Kanal değiştirir.
- 15. +/-(Ses seviyesi): Ses düzeyini ayarlar.
- 16. (Sessiz): Sesi kapatır veya açar.

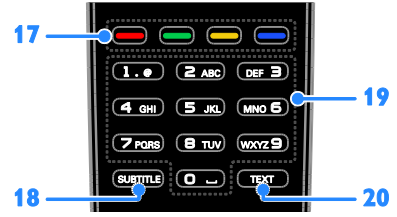

17. Renkli düğmeler: Görev veya seçenek belirler.

Düğmeler servis sağlayıcısının sunduğu hizmetlere göre işlev gösterir.

18. SUBTITLE: Altyazıları açar veya kapatır.

19.0-9 (Sayı tuşları): TV kanalları seçer veya metin girer.

20.TEXT: Teletekst'i etkinleştirir veya devre dışı bırakır.

# EasyLink kontrolleri

TV'nizi, Blu-ray oynatıcı veya ev sinema sistemi gibi HDMI-CEC (Tüketici Elektroniği Kontrolü) etkinleştirilmiş aygıtlara bağlarsanız, bu aygıtları tek uzaktan kumanda ile aynı anda kontrol edebilirsiniz. Tek yapmanız gereken bağlantıdan sonra EasyLink'i açmak.

# TVizleme

# TV'yi açma veya kapatma

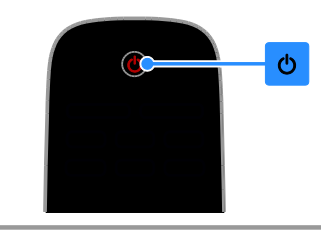

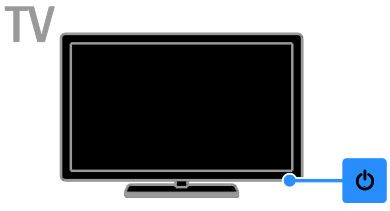

# TV'yi açma

- TV'nizi elektrik prizine bağlayın ve ana gücü açın.
- Bekleme modu LED'i yanarsa uzaktan kumanda üzerindeki Ö tuşuna basın.

Not: TV biraz gecikmeli olarak yanıt verir. İpucu: Uzaktan kumandanızı bulamıyor ve TV'yi bekleme modundan çıkarmak istiyorsanız, TV'nin üzerindeki Ö tuşuna basın.

## TV'yi bekleme moduna geçirmek

Uzaktan kumandada <sup>d</sup> düğmesine basın. TV üzerindeki bekleme modu LED'i kırmızıya döner.

## TV'yi kapatın

TV üzerindeki  $\Phi$  tuşuna basın. Bekleme modu LED'i kapanır.

Not: TV'niz bekleme modunda veya kapalı durumdayken çok az da olsa enerji tüketir. TV'yi uzun bir süre kullanmayacaksanız TV'nin fişini prizden çıkartın.

# TV ses seviyesini ayarlama

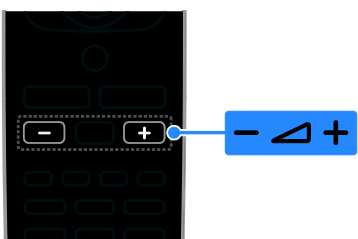

#### TV sesini artırma veya azaltma

 Uzaktan kumandada +/- düğmesine basın.

#### TV sesini kapatma veya açma

- Sesi kesmek için uzaktan kumandada  $\mathbf{G}$ tuşuna basın.
- Sesi açmak için tekrar **k** tuşuna basın.

#### Kulaklık ses seviyesini ayarlama

1. tuşuna basın.

2.  $[Kurulum] > TV$  ayarları $] > [Ses] >$ 

[Kulk ses svys] seçimi yapın ve ardından OK tuşuna basın.

3. Bir düzey seçin.

# TV kanallarını değiştirme

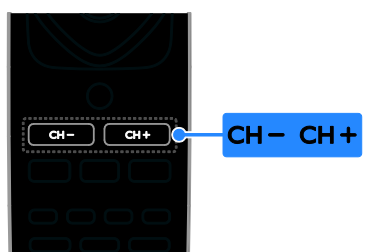

- Uzaktan kumandada CH +/- düğmesine basın.
- Kanal numarası girmek için Sayı tuşları tuşuna basın.

# Favori kanalların yönetimi

Tüm kanalların bir listesini veya yalnızca en sevdiğiniz kanalların listesini görüntüleyebilirsiniz.

#### En sevdiğiniz kanalların listesini oluşturma

1. ELIST öğesine basın.

Kanal listesi görüntülenir.

2. Favori olarak işaretlemek istediğiniz kanalı seçin ve **OPTIONS** tuşuna basın.

3. [Favorileri ekle/kaldır] seçeneğini belirleyin, ardından OK tuşuna basın. Seçilen kanallar bir yıldız ile işaretlenir.

Favoriler listesinden bir kanalı çıkartmak için [Favorileri ekle/kaldır] seçeneğini belirleyin ve ardından OK tuşuna basın.

#### Favori kanallarınızın listesini görüntüler

 $1. \equiv$  LIST tusuna ve ardından OPTIONS tuşuna basın.

2. Favori listesindeki kanalları görüntülemek için [Listele] > [Favoriler] seçimini yapın. 3. Onaylamak için **OK** tuşuna basın.

#### Favori kanallarınızın listesini yeniden sıralama

1. Favori kanallarınızın listesi

görüntülenmekteyken OPTIONS düğmesine basın.

2. Önce [Yeniden Sırala] öğesini seçin ve ardından OK tuşuna basın.

3. Sırası değiştirilecek kanalı seçin, ardından OK tuşuna basın.

4. Vurgulanan kanalı başka bir konuma taşımak için Navigasyon tuşlarına basın ve ardından OK tuşuna basın.

5. İşlemi tamamladığınızda OPTIONS tuşuna basın.

6. Önce [Tekrar sıralamadan çık] öğesini seçin ve ardından **OK** tuşuna basın.

## <span id="page-10-0"></span>Kanal listesini yönetme

Kanalların yüklenmesinin ardından şunları yapabilirsiniz:

- Kanalları filtrele.
- Anten ve kablo kanalları arasında geçiş yapar.
- Kanalları yeniden adlandırır.
- Bir kanalı kilitler.
- Dijital radyo kanallarını dinleme.

#### Kanalları filtreleme

- 1. TV izlerken şu tuşa basın:  $\equiv$  LIST.
- 2. **OPTIONS** tuşuna basın ve ardından

[Filtre] öğesini seçin.

3. Bir seçim yapın, ardından **OK** tuşuna basın.

- [Dijital + Analog]: Kanal listesindeki tüm kanalları görüntüler.
- [Dijital TV kanalları]: Sadece dijital kanalları görüntüler.
- [Analog Kanallar]: Sadece analog kanalları görüntüler.
- [Ücretsiz + şifreli]: Kanal listesindeki tüm kanalları görüntüler.
- [Ücretsiz kanallar]: Sadece ücretsiz kanalları görüntüler.
- [Şifreli kanallar]: Sadece şifreli kanalları görüntüler.

Not: Filtreleme seçenekleri yayıncınıza göre değişebilir.

#### Anten ve kablo kanalları arasında geçiş yapar

TV izlerken anten ve kablo kanalları arasında geçiş yapabilirsiniz.

1. TV izlerken **f** tuşuna basın.

2. [Kurulum] > [Kanal ayarları] > [Kanal kurulumu] > [Anten bağlantısı] seçimini yapın.

3. Anten kanallarını izlemek için [Anten (DVB-T)] ya da kablo kanallarını izlemek için [Kablo (DVB-C)] seçimi yapın ve ardından OK tuşuna basın.

## Kanalların yeniden adlandırılması

Bir kanal seçtiğinizde adı görüntülenir. Bu kanal adını değiştirebilirsiniz.

1. TV izlerken  $\equiv$  LIST tuşuna basın.

Kanal listesi görüntülenir.

2. Yeniden adlandırılacak kanalı seçin, ardından **OPTIONS** tusuna basın.

3. [Yndn Ad.] seçeneğini belirleyin, ardından OK tuşuna basın.

Ekran klavyesi görüntülenir.

4. Her bir karakteri seçmek için Gezinme

düğmeleri tuşuna basın, ardından OK tuşuna basın.

5. Tamamlandığında [Bitti] seçimi yapın ve ardından onaylamak için OK tuşuna basın.

# Bir kanalı kilitler

Kanalları kilitleyerek yetkisiz erişimi önleyebilirsiniz.

1. TV izlerken  $\equiv$  LIST tusuna basın.

Kanal listesi görüntülenir.

2. Kilitlenecek kanalı seçin ve ardından OPTIONS tuşuna basın.

3. [Kanalı kilitle] seçeneğini belirleyin,

ardından OK tuşuna basın. 4. İstenirse pin kodunu girin. Kanal, kanal listesinde bir kilit simge ile işaretlenmiştir.

İpucu: Kilitli bir kanalı izlemek için istendiğinde pin kodunu girin.

# Dijital radyo kanallarını dinleme

Dijital radyo kanalları varsa bunları dinleyebilirsiniz. TV kanallarını yüklediğinizde radyolar da otomatik olarak yüklenir.

1. TV izlerken  $\equiv$  LIST tusuna basın.

Kanal listesi görüntülenir.

2. OPTIONS tuşuna basın.

3. [Filtre] > [Radyo] seçimini yapın ve

ardından OK tuşuna basın.

4. Bir radyo kanalı seçin ve OK tuşuna basın.

# Bağlı cihazların izlenmesi

Bir cihazı izlemeden önce cihazı TV'ye bağlayın.

#### KAYNAK ile bir cihazın seçilmesi

- 1. **+D SOURCE** tuşuna basın.
- 2. Bir cihaz seçin, ardından OK tuşuna basın.

## Ana menüden bir cihaz seçin

- 1. **A** tuşuna basın.
- 2. [Kaynak] öğesini seçin, ardından OK

tuşuna basın. 3. Cihazı seçin, ardından OK tuşuna basın.

# Görüntü ve ses ön ayarlarının kullanılması

TV'niz önceden tanımlanmış görüntü ve ses ayarlarıyla sunulmuştur. Bu ayarları uygulayabilir veya özelleştirebilirsiniz.

# Tercih ettiğiniz görüntü ayarlarını seçin

## 1. TV izlerken şu tuşa basın: OPTIONS.

2. [Resim ve ses] > [Görüntü stili] seçimini yapın ve ardından OK tuşuna basın.

3. Bir seçim yapın, ardından OK tuşuna basın:

- [Kişisel]: Özel görüntü ayarlarınızı uygular.
- [Canlı]: Gün ışığında kullanım için ideal, zengin ve dinamik ayarlar.
- [Doğal]: Doğal görüntü ayarları.
- [Standart]: Çoğu ortam ve video türüne uygun varsayılan ayarlar.
- [Film]: Film için ideal ayarlar.
- [Fotoğraf]: Fotoğraf için ideal ayarlar.
- **[Enri tsrrfu]**: En yüksek enerij tasarrufu sağlayan ayarlar.

# Tercih ettiğiniz ses ayarlarını seçin

1. TV izlerken şu tuşa basın: OPTIONS.

2. [Resim ve ses] > [Ses stili] seçimini yapın ve ardından OK tuşuna basın.

3. Bir seçim yapın, ardından OK tuşuna basın:

- [Kişisel]: Kişiselleştirilmiş ses ayarlarınızı uygular.
- **[Özgün]**: Çoğu ortam ve video türüne uygun ayarlar.
- **[Film]**: Film icin ideal ayarlar.
- [Müzik]: Müzik dinlemek için ideal ayarlar.
- [Oyun]: Oyun için ideal ayarlar.
- [Haberler]: Haberler gibi konuşma ağırlıklı programlar için ideal ayarlar.

# Görüntü formatının değiştirilmesi

Görüntü formatını video kaynağına uyacak şekilde değiştirebilirsiniz.

1. **ED FORMAT** öğesine basın.

2. Bir görüntü formatı seçin ve ardından OK tuşuna basın.

Kullanılabilir görüntü formatları video kaynağına bağlı olarak değişir.

- [Otomatik]: Giriş kaynağına göre resim formatını ayarlayın.
- [Süper yakınlaştır]: 4:3 yayınların kenarlarındaki siyah çubukları kaldırır. HD veya PC için önerilmez.
- [Film genişletme 16:9]: 4:3 formatını 16:9 olarak ölçekler. HD veya PC için önerilmez.
- [Geniş ekran]: Geniş ekran formatındaki içeriği uzatılmadan gösterir. HD veya PC için önerilmez.
- [Ölçeksiz]: Bilgisayar için en fazla ayrıntıyı sağlar. Yalnızca Görüntü menüsünde bilgisayar modu seçildiğinde kullanılabilir.
- [4:3]: Klasik 4:3 formatını görüntüler.

# Program rehberini görüntüleme

# Yapabilecekleriniz

Yayıncılar tarafından sunulan program rehberlerini kullanarak dijital TV kanalları için program akışı ve program özetlerini görüntüleyebilirsiniz. Program rehberlerinin kullanılabilirliği yayıncınıza bağlıdır.

Şu durumlarda bir kanalın program rehberi bilgilerini görüntüleyemezsiniz:

- kanalın yaş derecelendirmesi TV'nizde ayarlanmış olan yaş derecelendirmesine eşit ya da büyükse.
- kanal kilitliyse.

# Yayıncıdan

# Yayıncı program rehberine erişilmesi

1. **A** tusuna basın.

2. [TV rehberi] öğesini seçin, ardından OK tuşuna basın.

3. Program rehberini ilk defa

görüntülüyorsanız rehberi güncellemek için ekrandaki talimatları uygulayın.

# Yayıncı program rehberinin özelleştirilmesi

Görüntülenen bilgileri özelleştirerek:

- Programlar başladığında size hatırlatılmasını sağlayabilirsiniz.
- Yalnızca seçtiğiniz kanalların görüntülenmesini sağlayabilirsiniz.
- Görüntülenen günü değiştirme.

Not: Secenekler yayıncı tarafından sunulan program bilgilerine göre değişebilir.

1. Program rehberinde OPTIONS tuşuna basın.

2. Bir seçim yapın, ardından OK tuşuna basın:

- [TV rehberini güncelle]: Program rehberi bilgilerini günceller.
- [Gün dğştrm]: Program rehberini görüntülemek üzere günü seçin.
- [Tarza göre ara]: Programları türe göre arar.
- [Tüm hatırlatıcılar]: Tüm program hatırlatıcılarının bir listesini görüntüler.

# 3D izleyin

# İhtiyacınız olan bileşenler

## Yalnızca belirli modeller için.

TV'niz bir 3D TV. 3D izlemeden önce, Önemli > Güvenlik > 3D Sağlık uyarısı (Sayfa [4](#page-3-0)) kısmındaki sağlık uyarı bilgisini okuyun.

Bu TV'de 3D görüntü izlemek için TV'niz ile birlikte verilmiş olan Philips pasif 3D gözlükleri kullanın.

# Not:

- Daha fazla 3D gözlüğe ihtiyacınız varsa Philips pasif 3D gözlük aldığınızdan emin olun. Diğer markaların 3D gözlükleri 3D efektinin azalmasına ya da tamamen ortadan kalkmasına neden olabilir.
- Bazı 3D formatları desteklenmemektedir.

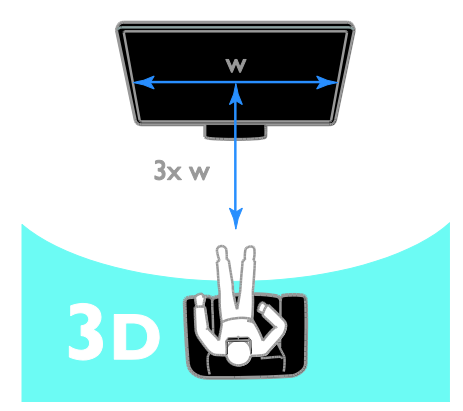

3D programlar izlerken en iyi 3D efektini deneyimlemek için:

 TV ekranının genişliğinin (w) en az üç katı mesafede oturun. 6 m mesafeden uzakta oturmayın.

# 3D'ye başlayın

# 3D'yi otomatik olarak etkinleştir

3D içerik bulunduğunda TV bu durumu algılar ve izlemeye başlamak için 3D gözlüklerinizi takmanızı ister. 3D sinyal algılandığında TV'nin vereceği yanıtı ayarlamak için:

- 1.  $\bigstar$  tusuna basın.
- 2. [Kurulum] > [TV ayarları] > [3D] >

[3D'ye geç] seçimini yapın.

3. Bir ayar seçin ve OK tuşuna basın.

- [Otomatik]: TV otomatik olarak 3D'ye geçer.
- [Yalnızca bilgilendirme]: TV öncelikle uyarı gösterir.
- [Asla]: Uyarı yok.

# 3D içeren bir kaynak seçin

3D diskler için:

1. Diski, TV HDMI konektörüne bağlı 3D Blu-ray disk oynatıcı üzerinde oynatın.

2. **D SOURCE** tuşuna basıp 3D Blu-ray disk oynatıcıyı seçin.

3D TV programları için:

1. [TV izleme] öğesini seçin ve ardından 3D içerik yayınlayan bir TV kanalına geçin.

# Not:

- 2D'ye geri dönmek için OPTIONS düğmesine basın. [Resim ve ses] > [3D ayarları] > [2D] seçeneğini belirleyin.
- Başka bir kanala veya bağlı cihaza geçerseniz, TV 2D'ye geçer.

# 3D giriş formatını seçin

3D içerik bulunduğunda TV bu durumu algılar ve izlemeye başlamak için 3D gözlüklerinizi takmanızı ister. TV, eksik bir 3D sinyal etiketi nedeniyle 3D sinyalini algılamazsa, üst üste gelen görüntüler gösterir.

Üst üste gelen görüntüleri 3D moduna geçirmek için 3D formatını değiştirin.

1. **OPTIONS** tuşuna basın.

2. [Resim ve ses] > [3D ayarları] öğesini seçin.

3. Bir ayar seçin, ardından OK düğmesine basın.

 [3D - Yan yana]: TV, dikey olarak üst üste gelen resimler görüntülerse seçin.

- [3D Alt üst]: TV, yatay olarak üst üste gelen resimler görüntülerse seçin.
- [3D Alt üst ters] ya da [3D Yan yana ters]: TV, örneğin arka planın size daha yakın olması gibi bozulmuş görüntüler görüntülerse seçin.

# 2D'nin 3D'ye Dönüştürülmesi

Bir 2D programı 3D modunda izlemek için dönüştürebilirsiniz.

- 1. OPTIONS tuşuna basın.
- 2. [Resim ve ses]  $>$  [3D ayarları]  $>$  [2D -3D dönüştürme] seçimini yapın.

#### 2D'nin 3D'ye dönüştürülmesini kapatmak için:

1. OPTIONS tuşuna basın.

2. [Resim ve ses]  $>$  [3D ayarları]  $>$  [2D] seçimini yapın ve ardından OK tuşuna basın.

Not: Başka bir etkinliğe geçmeniz durumunda dönüştürme işlemi durdurulur.

# Çoklu ortam dosyaları oynatma

# Yapabilecekleriniz

TV'nize bağlı bir USB cihazını kullanarak TV'nizde video, fotoğraf, müzik ve metin dosyaları oynatabilirsiniz.

# Dosyaları USB cihazından oynatma

Bir USB depolama aygıtındaki fotoğraflarınızı, videolarınızı veya müzik dosyalarınızı TV'de oynatabilirsiniz.

## Dikkat:

- TP Vision, USB depolama cihazının desteklenmemesinden veya cihazdaki verilerin bozulmasından ya da silinmesinden sorumlu değildir.
- USB bağlantı noktasını aşırı yüklemeyin. 500 mA üzerinde güç tüketen bir USB depolama cihazı bağlarsanız cihazın kendi harici güç kaynağına bağlı olduğundan emin olun.

# USB cihaza göz atma

1. USB cihazını TV üzerindeki USB bağlantı noktasına takın.

2. **ED SOURCE** tusuna basın, **[USB]** seceneğini seçin ve ardından OK tuşuna basın.

3. İçerik tarayıcısından bir dosya seçin, ardından oynatmaya başlamak için OK tuşuna basın.

4. Oynatmayı kontrol etmek için Oynatma tuşları tuşuna basın.

#### İpucu:

 Dosyalarınızı türe göre filtrelemek için soldaki içerik tarayıcısından herhangi bir seçenek seçin.

#### Farklı bir USB cihaz seçmek için:

1. **D SOURCE** tusuna basın ve ardından [USB] seçimi yapın.

2. Gözatmak için USB cihazı seçin ve OK tuşuna basın.

## Oynatma seçenekleri

#### Video izlenmesi

Bir video dosyası seçmek için Gezinme düğmeleri tuşuna basın ve ardından oynatmayı kontrol etmek için OKtuşuna basın.

- İçerik tarayıcısından çıkmak için  $\blacktriangle$ tuşuna basın.
- İleriye veya geriye doğru arama yapmak için  $\blacktriangleright\blacktriangleright$  veya <<<a></a>düğmesine basın. Farklı hızlar arasında geçiş yapmak için tuşa tekrar tekrar basın.
- Videoyu durdurmak için tuşuna basın.

## Video seçenekleri

Video oynatılırken bir seçeneğin seçilmesi için OPTIONS tuşuna ve ardından OK tuşuna basın:

- [Altyazılar]: Mevcut altyazı ayarlarını seçer.
- [Altyazı dili]: Mevcutsa altyazı dilini seçin.
- [Ses dili]: Bir ses dili seçer.
- [Yinele]: Video dosyasını sürekli oynatmak için [Yinele] seçimi ya da video dosyasını bir defa oynatmak için [Bir kez oynat] seçimi yapın.
- [Karıştırma açık] / [Karıştırma kapalı]: Video dosyalarının rastgele oynatılmasını etkinleştirir veya devre dışı bırakır.
- [Bilgi göster]: Bir video hakkında bilgi görüntüleyin.

#### Dikkat:

Bir video hakkındaki bilgileri görüntülemek için (örneğin oynatma konumu, süresi, başlık ya da tarih) videoyu seçin ve ardından **11** INFO tuşuna basın.

Bilgileri gizlemek için **II INFO** tuşuna yeniden basın.

#### Müzik dinleme

Bir müzik parçası seçmek için Gezinme düğmeleri tuşuna basın ve ardından oynatmayı kontrol etmek için OK tuşuna basın.

- İçerik tarayıcısından çıkmak için  $\blacktriangle$ tuşuna basın.
- İleriye veya geriye doğru arama yapmak için  $\blacktriangleright$  veya <<<<a>
düğmesine basın. Farklı hızlar arasında geçiş yapmak için tuşa tekrar tekrar basın.
- Müziği durdurmak için tuşuna basın.

#### Müzik seçenekleri

Müzik çalınırken bir seçeneğin seçilmesi için OPTIONS tuşuna ve ardından OK tuşuna basın:

- [Yinele]: Bir parca ya da albümü tekrar tekrar oynatmak için [Yinele] öğesini seçin ya da bir parçayı sadece bir defa oynatmak için [Bir kez oynat] öğesini seçin.
- [Karıştırma açık] / [Karıştırma kapalı]: Parçaların rastgele oynatılmasını etkinleştirir veya devre dışı bırakır.
- [Bilgi göster]: Bir şarkı hakkında bilgi görüntüleyin.

#### Dikkat:

Bir şarkı hakkındaki bilgileri görüntülemek için (örneğin şarkı adı, sanatçı ya da süre) şarkıyı seçin ve ardından **II INFO** tuşuna basın. Bilgileri gizlemek için **II INFO** tuşuna yeniden basın.

#### Resim görüntüleme

Bir resim seçmek için Gezinme düğmeleri'na basın ve ardından slayt gösterisini başlatmak için OK tuşuna basın.

- Bir resim aramak için Gezinme düğmeleri'na basın.
- İçerik tarayıcısından çıkmak için  $\blacktriangle$ tuşuna basın.

#### Slayt şov seçenekleri

Bir slayt şov görüntülenirken bir seçeneğin secilmesi için **OPTIONS** tusuna ve ardından OK tuşuna basın:

- [Salyt gösterisi frknsı]: Slayt gösterisindeki her resim için görüntüleme süresini seçer.
- [Slayt gösterisi geçşlr]: Bir resimden diğerine geçişi seçer.
- [Yinele]: Bir slayt şovu üst üste tekrar izlemek için [Yinele] seçimi ya da sadece bir defa izlemek için [Bir kez oynat] seçimi yapın.
- [Karıştırma açık] / [Karıştırma kapalı]: Slayt gösterisinde resimleri rastgele görüntüleme özelliğini etkinleştirir veya devre dışı bırakır.
- [Gör döndür]: Resmi döndürür.
- [Bilgi göster]: Bir resim hakkında bilgi görüntüleyin.

#### Not:

Bir resim ile ilgili bilgileri görüntülemek için (örneğin adı, albüm, tarih, dosya boyutu ya da bir sonraki resmin adı) resmi seçin ve ardından **III INFO** tusuna basın.

Bilgileri gizlemek için **IIINFO** tuşuna yeniden basın.

# 3 TV'nizin diğer özelliklerinden yararlanma

# Teletekst'i görüntüleme

# Bir sayfa seçin

Teletekst yayını yapan kanalları izlerken teletekst sayfalarını görüntüleyebilirsiniz.

1. Teletekst yayını olan bir kanal seçin, ardından **TEXT** tusuna basın.

2. Şu yöntemlerden birini kullanarak bir sayfa seçin:

- Sayı tuşları ile sayfa numarasını girin.
- Sonraki veya önceki sayfayı görüntülemek için CH + / CH - tuşuna basın.
- Renkli düğmeler ile renkle kodlanmış bir öğe seçin.

# Teletekst seçenekleri

1. Teletekst'i görüntülerken OPTIONS tuşuna basın.

2. Bir seçenek seçin:

- [Syf dondur] / [Sayfa dondurmayı kaldır]: Gecerli sayfayı dondurur veya çözer.
- [Çift ekran] / [Tam ekran]: Çift ekran teletekst özelliğini etkinleştirir veya devre dışı bırakır. Çift ekran, TV ekranını ikiye bölerek bir yanda o anda açık olan kanalı, diğer yanda da teletekst yayınını görüntüler.
- [T.O.P. genel bakış]: Sayfa Tablosu (T.O.P.) teletekst yayınları, sayfa numaralarını girmeden bir konudan diğerine geçmenizi sağlar.
- [Genişlet] / [Normal görünüm]: Sayfayı yakınlaştırır. Büyütülmüş görünümde dolaşmak için Gezinme düğmeleri tuşuna basın.
- [Göster]: Bilmece veya bulmaca çözümleri gibi bir sayfada yer alan gizli bilgileri gizler veya gösterir.
- [Alt sayfalarda gezin]: Alt sayfalar varsa her biri otomatik olarak gösterilir.
- [Dil]: Farklı karakter kümelerini doğru şekilde görüntülemek için farklı bir dil grubuna geçiş yapar.
- [Teletext 2.5]: Teleteksti, normal teletekste göre daha fazla renk ve daha iyi grafiklerle görüntüler. Bir kanal Teletext 2.5 yayını yapıyorsa, özellik varsayılan olarak etkinleştirilir.

# Teletekst dili

Yayıncıların farklı dillerde teletekst içeriği sağladığı dijital TV kanalları için tercih ettiğiniz birinci ve ikinci dili seçebilirsiniz.

- 1. **A** öğesine basın.
- 2. [Kurulum] > [Kanal ayarları] öğesini seçin.
- 3. [Diller] > [Birincil teletekst] veya [İkincil teletekst] seçimi yapın.
- 4. Bir dil seçin, ardından OK tuşuna basın.

# Alt sayfalar

Teletekst sayfası birden fazla alt sayfa içeriyorsa bu sayfaların her birini art arda görüntüleyebilirsiniz. Bu alt sayfalar, ana sayfa numarasının yanındaki bir çubukta görüntülenir.

Seçmek için < ya da tuşuna basın.

# Kilitleri ve zamanlayıcıları ayarlama

# Saat

TV'de bir saat görüntüleyebilirsiniz. Ekranda TV hizmet operatörünüz tarafından yayınlanan saat görüntülenir.

## TV saatini görüntüleme

- 1. TV izlerken şu tuşa basın: OPTIONS.
- 2. [Saat] öğesini seçin, ardından OK tuşuna basın.

Saat, TV ekranının sağ üst kısmında görüntülenir.

## Saat modunu değiştirme

Saat modunu otomatik veya manüel olarak değiştirebilirsiniz. Varsayılan olarak saat otomatik moda ayarlıdır. Bu ayar, saati otomatik olarak Koordineli Evrensel Saat (UTC) ile senkronize eder. TV'niz UTC iletimlerini alamıyorsa, saat modunu [Manuel] olarak değiştirin.

1. TV izlerken  $\bigstar$  tusuna basın. 2. [Kurulum] > [TV ayarları] > [Genel avarlar1 secimini yapın.

3. [Saat] > [Otmt saat modu] seçin. 4. [Otomatik], [Manuel] veya [Ülkeye göre]

seçin ve OK tuşuna basın.

## Saat dilimini değiştirme\*

Saat verilerinin aktarıldığı ülkelerde [Otmt

saat modu] > [Otomatik] ya da [Ülkeye göre] öğeleri seçiliyse saat dilimini değiştirebilirsiniz.

1. [Saat] menüsünde, [Saat dilimi] veya öğesini seçin.

2. Saat dilimini seçin ve ardından OK tuşuna basın.

Gün ışığından tasarrufu ayarlama\* Saat verilerinin aktarıldığı ülkelerde [Otmt saat modu] > [Otomatik] ya da [Ülkeye göre] öğeleri seçiliyse gün ışığından tasarrufu etkinleştirebilir ya da devre dışı bırakabilirsiniz.

1. [Saat] menüsünde, [Gün ışığındn yrlnm] veya öğesini seçin.

2. [Standart saat] veya [Gün ışığından yararlanma süre.] seçimini yapın ve OK tuşuna basın.

## Saati manuel olarak ayarlamak

Tarih ve saat ayarını manüel olarak yapabilirsiniz. Başlamadan önce saat modunu şu şekilde ayarlayın: [Manuel].

1. [Saat] menüsünde [Tarih] > [Saat] veya seçimini yapın ve ardından OK tuşuna basın.

2. Gezinme düğmeleri ile tarih ya da zamanı ayarlayın.

3. [Bitti] öğesini seçin, ardından OK tuşuna basın.

\* Sadece belirli ülkelerde kullanılabilir.

# Uyku zamanlayıcısı

TV'nizi belirli bir süre sonunda beklemeye geçecek şekilde ayarlayabilirsiniz. Belirtilen süreden geri sayım devam ederken, sürenin dolmasını beklemeden TV'nizi kapatabilir veya uyku zamanlayıcısını sıfırlayabilirsiniz.

1. **A** öğesine basın.

2. [Kurulum] > [TV ayarları] > [Genel ayarlar] > [Uyku zamanlyc] seçimini yapın.

3. Uyku zamanlayıcısı süresini seçin. Uyku zamanlayıcısı 180 dakikaya kadar ayarlanabilir. Uyku zamanlayıcısını kapatmak için sıfır dakika olarak ayarlayın.

4. Uyku zamanlayıcısını etkinleştirmek için OK tuşuna basın. Belirtilen süre sona erince TV bekleme moduna geçer.

# <span id="page-17-0"></span>Çocuk kilidi

Çocukları uygunsuz TV programlarından korumak için TV'yi kilitleyebilir veya programları yaşa göre engelleyebilirsiniz.

#### Çocuk kilidi kodunu ayarlamak veya değiştirmek için

1.  $\bigstar$  tusuna basın.

2. [Kurulum] > [Kanal ayarları] > [Çocuk kilidil secimini yapın.

## 3. [Kodu ayarla] veya [Kodu değiştir] seçeneğini belirleyin.

4. Sayı tuşları ile kodu girin.

İpucu: Kilitli kanallara kanal listesinden erişirseniz, kilit kodunuzu girmeniz istenir. Kodu unutursanız geçerli kodları iptal etmek için '8888' kodunu kullanın.

## Kanalları kilitlemek ve kanal kilidini açmak

1. Çocuk kilidi menüsünde, [Kanal kilidi] seçimini yapın.

2. Çocuk kilidi kodunu Sayı tuşları ile girin. 3. Kilitlemek veya kilidini açmak için kanalları

seçin. Kilidi etkinleştirmek için TV'yi yeniden başlatın.

## Not:

Kilitli kanallara kanal listesinden erişirseniz, kilit kodunuzu girmeniz istenir.

# Ebeveyn kontrolü

TV'nizi sadece çocuğunuzun yaşına uygun yaş sınıflandırmasına ait programları görüntüleyecek şekilde ayarlayabilirsiniz. Bu kısıtlama yalnızca programlarını yaş grubuna göre derecelendiren yayıncılara ait dijital kanallar için geçerlidir.

1. **A** öğesine basın.

2. [Kurulum] > [Kanal ayarları] öğesini seçin.

3. [Çocuk kilidi] > [Ebeveyn kont] seçin.

Çocuk kilidi kodunu girmeniz istenir.

4. Çocuk kilidi kodunu Sayı tuşları ile girin.

5. Bir yaş sınırı seçin ve OK tuşuna basın. Seçilen yaş sınıfının üzerinde kalan tüm programlar engellenir.

Çocuk kilidi kodları hakkında bilgi için bkz. TV'nizin diğer özelliklerinden yararlanma > Kilitleri ve zamanlayıcıları ayarlama > Çocuk kilidi (Sayfa [18\)](#page-17-0).

# 4 TV ayarlarınızı değiştirin

# Görüntü ve ses

# Resim ayarları

Ayarları Görüntü menüsünden değiştirebilirsiniz.

1. **A** öğesine basın.

2. [Kurulum] > [TV ayarları] > [Resim] secimini yapın ve ardından **OK** tusuna basın. 3. Değiştirmek için bir ayar seçin, ardından OK tuşuna basın.

- [Görüntü stili]: Önceden ayarlanan bir görüntü ayarı seçmek.
- [Tarzı geri yükle]: En son seçilmiş ön tanımlı görüntü ayarını geri yükler.
- [3D backlight kontrastı] / [Arka aydınlatma kontrastı]: Ekran arka aydınlatması parlaklığını ayarlar.
- [Renk]: Görüntünün renk doygunluğunu ayarlar.
- [Keskinlik]: Görüntünün keskinliğini ayarlar.
- [Gürültü azlt]: Görüntü için gürültü azaltma miktarını seçer.
- [MPEG parazit giderme]: Dijital görüntüdeki geçişleri ve pusluluğu düzeltir.
- [Dijital Kristal Netlik]: Çevresindeki piksellerle uyum sağlayacak şekilde her pikselin ince ayarını yapar ve mükemmel, yüksek çözünürlüklü bir görüntü elde edilmesini sağlar.

- [Gelişmiş keskinlik]: Özellikle görüntüdeki çizgi ve konturlar için üstün keskinlik ayarını etkinleştirir.

- [Dnmk kontrast]: Dinamik olarak görüntünün koyu, orta ve aydınlık bölgelerindeki ayrıntıları iyileştirir.

- [Dnmk ark ışık]: Dinamik enerji tüketimi ve görüntü kontrastını optimize etmek üzere bir arka aydınlatma seviyesi seçin.

- [Renk geliş.]: Dinamik olarak renklerin canlılığını ve ayrıntılarını iyileştirir.

[Gelişmiş]: Gama, renk tonu ve video kontrast ayarları gibi gelişmiş ayarlara erişim sağlar.

- [Gama]: Görüntü luminansı ve kontrast doğrusal olmayan ayarını yapılandırır.

- **[Ton]**: Renk dengesini değiştirir.

- [Özel ton kontrolü]: Renk dengesi ayarını değiştirir. Yalnızca **[Ton]** > [Özel] seçili durumdaysa kullanılabilir.

- [3D video kontrastı] / [Video kontrastı]: Video kontrastını ayarlar.

- [Parlaklık]: Ekran parlaklığını ayarlar.

- [Oyun veya bilgisayar]: Bağlı bir konsoldan içerik görüntülerken oyun ayarlarını uygulamak için [Oyun] öğesini seçin. HDMI ile bir bilgisayar bağlandığında [Bilgisayar] seçimi yapın.
- [Format ve kenarlar]: Görüntü formatını kontrol etmek için gelişmiş ayarlara ulaşılmasını sağlar.

- [Resim formatı]: Görüntü formatını değiştirir.

- [Ekran kenarları]: Görüntü boyutunu değiştirir.

- [Grnt değiştirme]: Mevcutsa, görüntü konumunu hareket ettirir.

# Ses ayarları

Ayarları Ses menüsünden değiştirebilirsiniz.

1. **A** öğesine basın.

2.  $[Kurulum] > TV$  ayarları $] > [Ses]$ seçimini yapın ve ardından OK tuşuna basın. 3. Değiştirmek için bir ayar seçin, ardından OK tuşuna basın.

- [Ses stili]: Öntanımlı akıllı ses ayarlarına erişim sağlar.
- [Tarzı geri yükle]: En son seçilmiş ön tanımlı ses ayarını geri yükler.
- [Bas]: Hoparlör ve kulaklıkların bas seviyesini ayarlar.
- [Tiz]: Hoparlör ve kulaklıkların tiz seviyesini ayarlar.
- [Surround modu]: Ses deneyiminizi iyileştirmek için bir çevresel ses modu seçer.
- [Kulk ses svys]: Kulaklık sesini ayarlar.
- [Gelişmiş]: Ses deneyiminizi iyileştirmek için gelişmiş ayarlara erişim sağlar.

- [Otom. ses dzy ayarlama]: Örneğin kanal değiştirirken meydana gelen ani ses değişikliklerini azaltır.

- [TV hoparlr]: Sesin TV'den aktarılması için tercih edilen hoparlörleri seçer. Bkz. TV'nizi bağlama > EasyLink cihazların kurulumu > Hoparlör çıkışını seçme (Sayfa [35\)](#page-34-0).

- [Clear Sound]\*: Gelişmiş ses kalitesi.

-[Ses Çıkışı formatı]: Dijital ses çıkış bağlantısından çıkan dijital ses çıkış türünü seçer. [Çok kanal] ile [Stereo] arasında seçim yapın.

\* Sadece belirli modellerde bulunur.

- [HDMI 1 - ARC]: HDMI 1

konnektörüne bağlı ARC uyumlu cihaza ses çıkışını etkinleştirir.

- [Ses gecikmesi]: TV'deki görüntü ile bağlı ev sineması sisteminden gelen ses çıkışını otomatik olarak senkronize eder. TV'yi bir Philips ev sinema sistemine bağladığınızda bu ayarı kullanmanıza gerek yoktur.

- [Ses çıkış ofset]: Ses çıkışı gecikmesi için ayarları yapılandırır. [Ses gecikmesi] açıksa kullanılabilir.

# Ses formatı

Bir analog TV kanalı yayıncısı birden fazla formatta ses yayını yapıyorsa bir formatı seçebilirsiniz.

- 1. **A** öğesine basın.
- 2. [Kurulum] > [Kanal ayarları] >

[Mono/Stereo] seçimini yapın.

3. Bir ayar seçin, ardından OK düğmesine basın.

# Görüntü ve sesi sıfırlama

Kanal yükleme ayarlarını değiştirmeden varsayılan görüntü ve ses ayarlarını geri yükleyebilirsiniz.

1. TV izlerken  $\bigstar$  tusuna basın.

2.  $[Kurulum] > TV$  ayarları $] > [Genel]$ ayarlar] > [Fabrika ayar] seçimi yapın ve ardından OK tuşuna basın.

3. [OK] öğesini seçin, ardından OK tuşuna basın.

Tüm TV ayarları (kanal ayarları hariç) fabrika ayarlarına döndürülür.

# Kanallar

# Otomatik kurulum

<span id="page-20-0"></span>TV ilk kez açıldığında, tüm kanalların kurulumu gerçekleştirilir.

Dilinizi değiştirmek ve mevcut tüm TV kanallarını yeniden yüklemek için bu tam kurulumu tekrar çalıştırabilirsiniz.

## Kurulumu başlatma

Not: Bir kod girmeniz istendiğinde, '8888' girin.

1. tuşuna basın.

2. [Kurulum] > [Kanal ara] > [Kanalları yeniden ayarla] seçimini yapın ve ardından OK tuşuna basın.

- 3. Ülkenizi seçin, ardından OK tuşuna basın.
- 4. Ağınızı seçin, ardından OK tuşuna basın.
- [Anten (DVB-T)]: Ücretsiz karasal yayınlara erişim sağlar.
- [Kablo (DVB-C)]: Kablo yayınlarına erişim sağlar.

5. Varsa, diğer seçenekleri belirlemek için ekrandaki talimatları uygulayın. Kanal arama için başlangıç menüsü görüntülenir.

6. [Başlat] öğesini seçin, ardından OK tuşuna basın.

7. Kanal arama tamamlandığında [Son] öğesini seçin ve ardından OK tuşuna basın.

 $i$ pucu: Kanal listesini görmek için  $\equiv$  LIST tuşuna basın.

Not: Dijital TV kanalları bulunduğunda ayarlanmış kanallar listesi boş kanal numaraları gösterebilir. Bu kanalları yeniden adlandırabilirsiniz.

# Analog kanalların kurulumu

Analog TV kanallarını teker teker arayıp hafızaya alabilirsiniz.

### Adım 1: Sisteminizin seçilmesi

Not: Sistem ayarlarınız doğruysa bu adımı atlayın.

1. TV izlerken  $\bigstar$  tuşuna basın.

2. [Kurulum] > [Kanal ayarları] > [Kanal kurulumu] seçimini yapın.

3. [Analog: Elle kurulum] > [Sistem]

seçimini yapın ve ardından OK tuşuna basın. 4. Ülke veya bölgeniz için sistem seçin ve  $OK$ tuşuna basın.

#### Adım 2: Yeni TV kanallarının aranması ve depolanması

1. TV izlerken şu tuşa basın:  $\biguparrow$ .

2. [Kurulum] > [Kanal ayarları] > [Kanal kurulumu] seçimini yapın.

3. [Analog: Elle kurulum] > [Kanal ara]

seçimini yapın ve ardından OK tuşuna basın.

- 4. Kanal bulma:
- Kanalın frekansını biliyorsanız, Gezinme düğmeleri'nı veya Sayı tuşları'nı kullanarak frekansı girin.
- Kanalın frekansını bilmiyorsanız güçlü bir sinyali olan bir sonraki frekansı arayın. [Ara] seçeneğini belirleyin, ardından OK tuşuna basın.

5. Doğru kanalı bulduktan sonra [Bitti] öğesini seçin ve ardından OK tuşuna basın. 6. Yeni TV kanalını saklamak için [Yeni knl olrk sakla] seçeneğini belirleyin, ardından OK tuşuna basın.

Not: İyi çekmiyorsa anteninizin konumunu değiştirin ve işlemleri tekrarlayın.

# Dijital kanalların kurulumu

Kurulumunu yapmak istediğiniz kanalların kanal frekansını biliyorsanız dijital kanalları teker teker arayıp hafızaya alabilirsiniz. En iyi sonucu elde etmek için hizmet sağlayıcı ile iletişime geçin.

1. **f**oğesine basın.

2. [Kurulum] > [Kanal ayarları] > [Kanal kurulumu] seçimini yapın.

# 3. [Dijital: Alma testi] > [Kanal ara]

seçeneğini seçin ve OK tuşuna basın. 4. Kanal frekansını girmek için Sayı tuşları

tuşuna basın. 5. [Ara] öğesini seçin, ardından OK tuşuna basın.

6. Kanalın bulunmasının ardından [Sakla] seçimi yapın ve ardından OK tuşuna basın.

# Analog kanalların ince ayarı

Analog bir TV kanalı iyi çekmiyorsa, TV kanalının ince ayarını yapın.

1. **A** tuşuna basın.

2. [Kurulum] > [Kanal ayarları] > [Kanal kurulumu] seçimini yapın.

3. [Analog: Elle kurulum]  $>$  [lnce ayar]

seçimini yapın ve ardından OK tuşuna basın. 4. Kanalın ince ayarını yapmak için  $\blacktriangle$  veya  $\nabla$ tuşlarına basın.

5. Doğru kanal frekansını seçtikten sonra [Bitti] seçimi yapın ve ardından OK tuşuna basın.

6. Bir seçim yapın, ardından OK tuşuna basın.

- [Geçerli kanalı sakla]: Kanalı mevcut kanal numarasıyla kaydeder.
- [Yeni knl olrk sakla]: Kanalı yeni bir kanal numarasıyla kaydeder.

# Kanal listesini güncelleme

TV ilk kez açıldığında, tüm kanalların kurulumu gerçekleştirilir. Varsayılan olarak, bu kanal listelerinde değişiklikler olduğunda TV bunları otomatik olarak günceller. Ayrıca otomatik güncellemeyi kapatabilir veya kanalları manuel olarak da güncelleyebilirsiniz.

Not: Bir kod girmeniz istendiğinde, '8888' girin.

## Otomatik güncelleme

Dijital kanalları otomatik olarak eklemek veya kaldırmak için TV'yi bekleme modunda bırakın. TV, kanalları ve günlük olarak günceller ve kaydeder. Boş kanallar kanal listesinden kaldırılır.

# Türkçe

# Kanal güncelleme mesajını kapatma

Bir kanal güncellemesi yapılmışsa, başlangıçta bir mesaj görüntülenir. Bu mesajı kapatabilirsiniz.

1.  $\biguparrow$  tusuna basın.

2. [Kurulum] > [Kanal ayarları] öğesini seçin.

3. [Kanal kurulumu] > [Kanal güncelleme mesajı] seçin.

4. [Kapalı] öğesini seçin, ardından OK tuşuna basın.

Otomatik güncellemeleri kapatma [Kanal kurulumu] menüsünde, [Otomatik kanal güncellemesi] > [Kapalı] öğesini seçin.

#### Kanalları manüel olarak güncelleme

1.  $\bigstar$  tusuna basın.

2. [Kurulum] > [Kanal ara] > [Kanalkarı

güncelle] seçimini yapın ve ardından OK tuşuna basın.

3. Kanalları güncellemek için ekrandaki talimatları uygulayın.

# Kanalları kopyalama

DİKKAT: Bu özellik satıcılar ve servis personeli için tasarlanmıştır.

USB depolama cihazı aracılığıyla kanal listelerini bir Philips TV'den diğerine kopyalayabilirsiniz. Kanalları aramanıza veya ikinci TV'ye yüklemenize gerek yoktur. Kanal liste dosyası herhangi bir USB depolama cihazına sığacak kadar küçüktür.

#### İhtiyacınız olan bileşenler

Aşağıdaki özelliklere sahip iki Philips TV:

- Aynı ülke ayarları
- Aynı üretim yılı aralığı
- Model adı son eki (H, K, T, D/00) ile gösterildiği şekilde aynı DVB türü
- TV'nin arka etiketinde gösterildiği şekilde aynı donanım türü. Örneğin: TPM10.1E LA.
- Uyumlu yazılım sürümleri

Not: Bir kod girmeniz istendiğinde, '8888' girin.

## Adım 1: Ülke ayarlarınızı kontrol edin

1. Birinci TV'yi (ikinci TV'ye kopyalamak istediğiniz kanalların olduğu TV) açın.

 $2.$   $\bigtriangleup$  tusuna basın.

3. [Kurulum] > [Kanal ara] > [Kanalları yeniden ayarla] seçeneklerini belirledikten sonra OK tuşuna basın.

Ülke menüsü görüntülenir.

- 4. Geçerli ayarları not edin.
- $5.$   $\bigcirc$  tusuna basın.
- 6. Çıkmak için [İptal] tuşuna basın.

## Adım 2: Kanal listesini USB'ye kaydedin

1. Birinci TV'ye (üzerinde kanallar yüklü olan) bir USB depolama cihazı bağlayın.

- $2.$   $\bigtriangleup$  tuşuna basın.
- 3. [Kurulum] > [Kanal ayarları] seçin.
- 4. [Kanal kurulumu] > [Kanal liste. kopyala]

> [USB'ye kopyala] seçeneklerini seçin ve ardından OK tuşuna basın.

Kanal listesi USB depolama cihazına kopyalanır.

5. USB depolama cihazını çıkartın.

#### Adım 3: Kanalları, herhangi bir TV kanalının kurulu olmadığı bir TV'ye kopyalayın

1. Kanal listesini kopyalamak istediğiniz ikinci TV'yi açın.

İlk kurulum başlar.

2. Ekrandaki talimatları izleyin ve kanal listesini almak istediğiniz TV'dekiyle aynı ülkeyi seçin.

- 3. Kanal aramasını atlayın.
- 4. USB depolama cihazını bağlayın.
- 5. öğesine basın.

6. [Kurulum] > [Kanal ayarları] öğesini seçin.

7. [Kanal kurulumu] > [Kanal liste. kopyala]

> [TV'ye kopyala] seçimi yapın ve ardından OK tuşuna basın.

Kanal listesi TV'ye kopyalanır. 8. USB depolama cihazını çıkartın.

#### Adım 3: Kanalları, ön ayarlı kanalların kurulu olduğu bir TV'ye kopyalayın

1. Kanal listesini kopyalamak istediğiniz ikinci TV'yi açın.

- $2.$   $\bigtriangleup$  tusuna basın.
- 3. [Kurulum] > [Kanal ara] > [Kanalları

yeniden ayarla] seçeneklerini belirledikten sonra OK tuşuna basın.

Ülke menüsü görüntülenir.

- 4. Ülke ayarının birinci TV ile aynı
- olduğundan emin olun.
- $5.$   $\bigcirc$  tusuna basın.
- 6. Çıkmak için [İptal] tuşuna basın.

7. Ülke ayarı farklı ise ikinci TV'yi birinci TV'nin ülke ayarına uyacak şekilde yeniden yükleyin. Bkz. TV ayarlarınızı değiştirin > Tümünü sıfırlama (Sayf[a 26\)](#page-25-0).

8. USB depolama cihazını ikinci TV 'ye bağlayın.

9. **A** öğesine basın.

10. [Kurulum] > [Kanal ayarları] veya seçimi yapın.11. [Kanal kurulumu] > [Kanal liste. kopyala] > [TV'ye kopyala] seçimi yapın ve ardından OK tuşuna basın. Kanal listesi ikinci TV'ye kopyalanır. 12. USB depolama cihazını çıkartın.

# Dil ayarları

# Menü dili

<span id="page-23-0"></span>1. TV izlerken  $\bigstar$  tuşuna basın.

2. [Kurulum] > [TV ayarları] > [Genel

ayarlar] > [Menü dili] seçimini yapın. 3. Listeden bir menü dili seçin ve ardından

OK tuşuna basın.

# Ses dili

TV kanalı birden fazla veya çift dilde ses yayını yapıyorsa, tercih ettiğiniz ses dilini seçebilirsiniz.

1. TV izlerken OPTIONS tuşuna basın.

2. Dijital kanallar için [Ses dili] öğesini seçin. Analog kanallar için [Dual I-II] öğesini seçin. Seçiminizi onaylamak için OK tuşuna basın. 3. Mevcut dillerden seçiminizi yapın ve ardından OK tuşuna basın.

Mevcut olduğunda duymak üzere tercih ettiğiniz birincil ve ikincil ses dillerini ayarlayabilirsiniz.

1. TV izlerken  $\bigstar$  tuşuna basın.

2. [Kurulum] > [Kanal ayarları] > [Diller] seçimini yapın.

### 3. [Birincil ses dili] veya [İkincil ses dili] öğesini seçin ve kullanılabilir diller arasından

seçim yapın.

4. Onaylamak için OK tuşuna basın.

# Analog kanallardaki altyazılar

1. Bir analog TV kanalı izlerken TEXT tuşuna basın.

2. Altyazı sayfasının üç basamaklı sayfa numarasını girin, genellikle '888' kullanılır. Altyazı varsa açık duruma geçer.

# Dijital kanallardaki altyazılar

1. Bir dijital TV kanalı izlerken OPTIONS tuşuna basın.

2. [Altyazılar] öğesini seçin, ardından OK tuşuna basın.

3. [Altyazıları kapat], [Altyazıları aç] veya [Otomatik] öğesini seçin ve ardından OK tuşuna basın.

# Altyazı dili

Mevcut olduğunda dijital kanalların altyazı dilini değiştirebilirsiniz.

1. TV izlerken OPTIONS tuşuna basın.

2. [Altyazı dili] öğesini seçin ve ardından kullanılabilir diller arasından seçim yapın ve OK tuşuna basın.

Altyazı dili belirli bir kanal için değiştirilmiştir.

Mevcut olduğunda görüntülenmek üzere tercih ettiğiniz birincil ve ikincil ses dillerini ayarlayabilirsiniz.

1. TV izlerken  $\bigstar$  tuşuna basın.

2. [Kurulum] > [Kanal ayarları] > [Diller] seçimini yapın.

3. [Birincil alt yazı dili] veya [İkincil alt yazı dili] öğesini seçin ve kullanılabilir diller arasından seçim yapın.

4. Onaylamak için OK tuşuna basın.

# Diğer ayarlar

# TV demosu

Bu TV'nin özellikleri hakkında daha fazla bilgi edinmek için bir demo izleyebilirsiniz.

1. TV izlerken  $\bigstar$  tusuna basın.

2. [Kurulum] > [Demoyu izle] seçimini yapın ve ardından OK tuşuna basın.

3. Bir demo seçin ve ardından OK tuşuna basın.

# <span id="page-24-1"></span>Ev modu

Mağaza modunda bazı TV ayarları kullanılamayabilir. Doğru TV ayarlarının uygulandığından emin olmak için TV'yi Ev moduna ayarlayın.

1. TV izlerken  $\bigstar$  tusuna basın.

2. [Kurulum] öğesini seçin, ardından OK tuşuna basın.

3.  $[TV]$  ayarları $] > [Genel]$  ayarlar $] >$ [Konum] seçeneğini belirleyin. 4. [Anasayfa] veya [Mağaza] seçin, ardından OK tuşuna basın.

5. TV'yi yeniden başlatın.

# Yazılım güncelleme

#### Sürümü kontrol etme

<span id="page-24-0"></span>1. **n** öğesine basın.

2. [Kurulum] > [Yazılım ayarları] > [Gçrli yaz bilg] seçimini yapın ve ardından OK tuşuna basın.

Mevcut yazılım sürümü görüntülenir.

Dikkat: Yazılımın, ürününüzde yüklü olandan daha düşük bir sürümünü yüklemeyin. Bir yazılımın eski sürümüne geçildiğinde oluşan sorunlardan TP Vision sorumlu tutulamaz.

Yazılımı şu seçeneklerden birini kullanarak güncelleyin:

- USB depolama aygıtıyla güncelleme
- dijital yayından güncelleme

# USB ile güncelleme

#### İhtiyacınız olan bileşenler

- En az 256 megabayt boş depolama alanı olan, FAT veya DOS ile biçimlendirilmiş ve yazma koruması devre dışı bırakılmış bir USB depolama cihazı.
- USB bağlantı noktası ve İnternet erişimi olan bir bilgisayara erişim.
- ZIP dosya formatını destekleyen bir dosya arşivleme yazılımı: örneğin Microsoft® Windows® için WinZip® ya da Macintosh® için StuffIt®.

Not: USB sabit disk kullanmayın.

## En yeni yazılımı indirin

1. USB flash sürücünüzü bilgisayarınıza bağlayın.

2. Bilgisayarınızda Internet Explorer® ya da Safari® gibi bir tarayıcıyı başlatarak [www.philips.com/support](http://www.philips.com/support) adresini ziyaret edin.

3. TV'nizi bulun ve TV setiniz için uygun yazılım ve sürücüleri belirleyin. Yazılım güncellemesi sıkıştırılmış bir dosya (\*.zip) olarak sunulmuştur.

4. Yazılım sürümü TV'nizdeki sürümden daha yüksekse yazılım yükseltme bağlantısına tıklayın.

5. Yazılım sözleşmesini kabul edin ve ZIP dosyasını USB flash sürücüye indirin.

Not: Mozilla® Firefox® ya da Google® Chrome® gibi bazı Internet tarayıcıları ZIP dosyasını doğrudan bilgisayarınıza indirebilir. Bu meydana gelirse, dosyayı USB flash sürücünüze kopyalayın.

6. Internet Explorer için: Bir dosya arşivleyici kullanarak indirilmiş ZIP dosyasından autorun.upg dosyasını çıkartın. Çıkartılan dosyayı bir klasöre kopyalamayın ya da yerleştirmeyin.

6. Safari için: İndirme işlemi tamamlandığında autorun.upg dosyası otomatik olarak ZIP dosyasından bilgisayarınıza çıkartılacaktır. Dosyayı USB flash sürücünüze kopyalayın. Çıkartılan dosyayı bir klasöre kopyalamayın ya da yerleştirmeyin.

7. USB flash sürücüyü çıkartın ve bilgisayarınız ile bağlantısını kesin.

## TV yazılımını güncelleme

#### Dikkat:

- Yazılım güncelleme sırasında TV'yi kapatmayın veya USB flash sürücüyü çıkarmayın.
- Yazılım güncelleme sırasında bir elektrik kesintisi olursa, USB flash sürücüyü TV'den çıkarmayın. Elektrik geldiğinde TV güncelleme işlemine kaldığı devam eder.
- Yükseltme sırasında bir hata meydana gelirse, işlemi en başından başlayarak yeniden deneyin. Hata tekrar meydana gelirse, Philips TV Tüketici Danışma Merkezine başvurun.

1. TV'den, Wi-Fi adaptörü gibi tüm USB cihazları çıkartın ve ardından TV'yi açın. 2. USB flash sürücünüzü TV'ye bağlayın. Yazılım güncellemesi otomatik olarak başlar. Yükseltme tamamlandığında ekranda bir uyarı mesajı görüntülenir.

3. TV'nizi yeniden başlatmadan önce USB flash sürücünüzün TV bağlantısını kesin.

4. Uzaktan kumanda üzerindeki düğmesine basın —  $\ddot{\phi}$  düğmesine bir defadan fazla basmayın.

TV kapanır ve ardından yeniden açılır. Yükseltme tamamlanmıştır.

5. TV yazılımınızın yanlışlıkla güncellenmesini önlemek için USB flash sürücünüzü bilgisayarınıza yeniden bağlayın ve autorun.upg dosyasını silin.

# Dijital yayından güncelleme

TV'niz, dijital yayınlar üzerinden, varsa yazılım güncellemelerini alabilir. Bir yazılım güncellemesi alındığında, yazılımı güncellemek isteyip istemediğinizi soran bir mesaj belirir. Sizden istendiğinde yazılımı mutlaka güncellemeniz önerilir.

Ekrandaki talimatları izleyin.

Güncelleme alındığında TV yazılımınızı güncellemezseniz, güncelleme dosyasını kaydetmeniz istenecektir. Yazılımı daha sonra güncellemek için:

1.  $\biguparrow$  tuşuna basın.

2. [Kurulum] > [Yazılım ayarları] > [Yerel güncel] seçimini yapın.

3. İndirdiğiniz dosyası seçin ve güncellemeyi tamamlamak için ekrandaki talimatları uygulayın.

# Tümünü sıfırlama

<span id="page-25-0"></span>Görüntü ve ses ayarlarını sıfırlayabilir ve TV kanallarını TV'nize yeniden kurabilirsiniz.

1. **A** öğesine basın.

2. [Kurulum] > [TV ayarları] > [Genel  $a$ varlar $1$  >  $\Gamma$ V'nin yndn ayr. $1$  secimi yapın ve ardından OK tuşuna basın.

3. Ekrandaki talimatları uygulayın.

# 5 TV'nizi bağlama

# Kablolar hakkında

# Kablo kalitesi

Cihazları TV'nize bağlamadan önce cihaz üzerindeki bağlantı noktalarını inceleyin. Cihazı TV'ye bulunan en yüksek kaliteli bağlantıyla bağlayın. Yüksek kaliteli bağlantı elemanları görüntü ve sesi daha iyi iletir.

Bu kılavuzda gösterilen bağlantılar sadece tavsiye niteliğindedir. Farklı çözümler de kullanılabilir. Daha fazla örnek için [http://www.connectivityguide.philips.com](http://www.connectivityguide.philips.com/) adresini ziyaret edin.

İpucu: Cihazınızda sadece kompozit veya RCA konektörler varsa, cihazı TV'deki CVBS/Y konektörüne bağlamak için bir kompozit (CVBS) kablo kullanın.

# HDMI

<span id="page-26-0"></span>HDMI bağlantısı en iyi görüntü ve ses kalitesine sahiptir.

- HDMI kablosu, video ve ses sinyallerini birleştirir. Yüksek tanımlı (HD) TV sinyallerini izlemek ve EasyLink'i açmak için HDMI bağlayın.
- HDMI Audio Return Channel (ARC) bağlantı noktası TV sesini HDMI ARC uyumlu bir cihaza aktarmayı sağlar.
- Bağlantı için 5 metreden /16,4 feet'ten kısa HDMI kabloları kullanın.

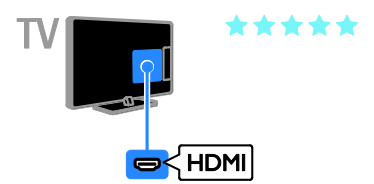

# SCART

SCART bağlantısı video ve ses sinyallerini birleştirir.

Türkçe

SCART konnektörler RGB video sinyallerini aktarabilir ancak yüksek tanımlı (HD) TV sinyallerini aktaramaz.

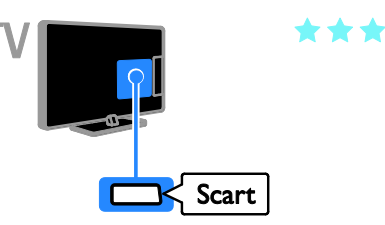

# VGA

## Sadece bazı setler için.

TV'nizde bilgisayar içeriğini görüntülemek için VGA bağlantısı yapabilirsiniz.

VGA sadece video iletir. Ses için ayrıca AUDIO IN bağlantısını da yapın.

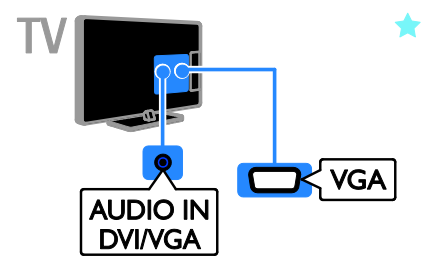

# Anten takma

Anteni TV'ye bağlama.

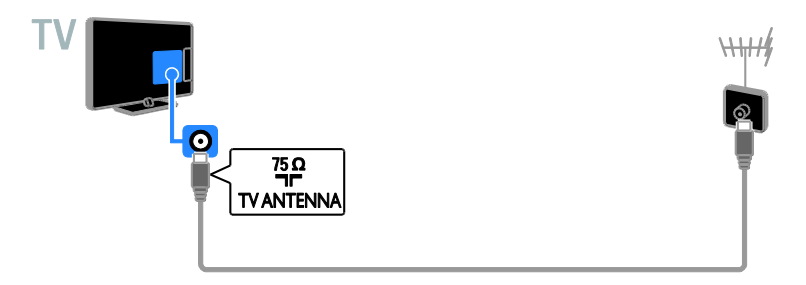

# Cihazların bağlanması

# Blu-ray veya DVD disk oynatıcı

<span id="page-27-0"></span>Disk oynatıcıyı TV'nize HDMI kabloyla bağlayın.

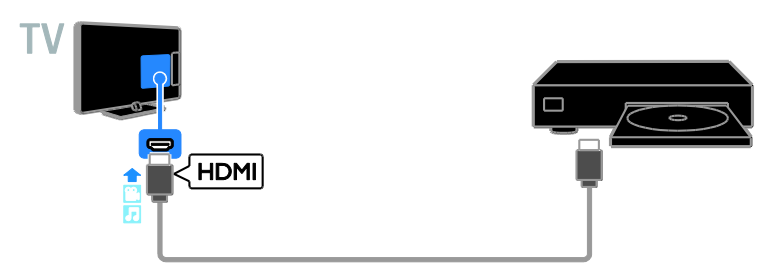

# TV alıcısı

Dijital TV alıcısını bir anten kablosuyla TV'ye bağlayın.

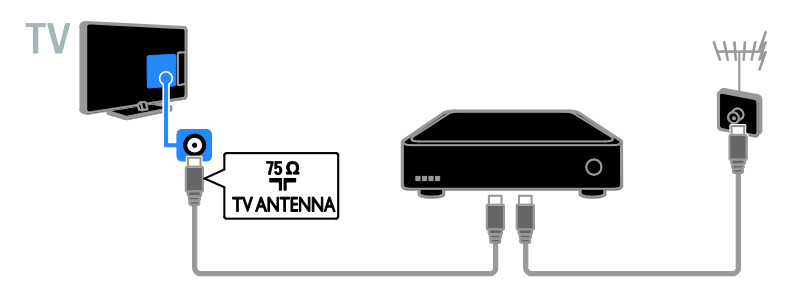

Dijital TV alıcısını bir HDMI kablosuyla TV'ye bağlayın.

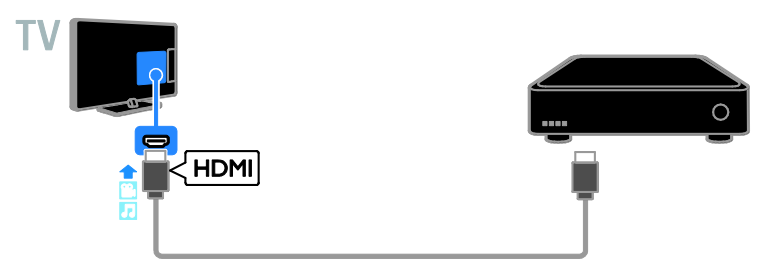

Dijital TV alıcısını TV'ye SCART kabloyla bağlayın.

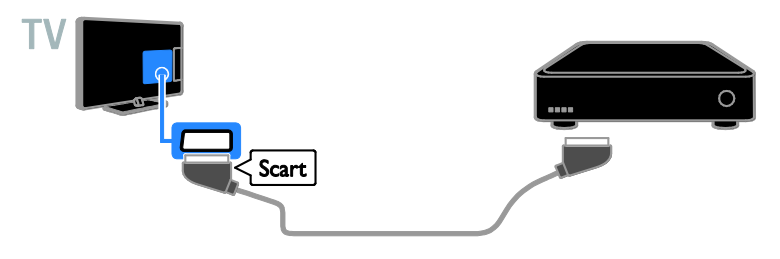

# Video kaydedici

Kaydediciyi TV'ye anten kablosuyla bağlayın.

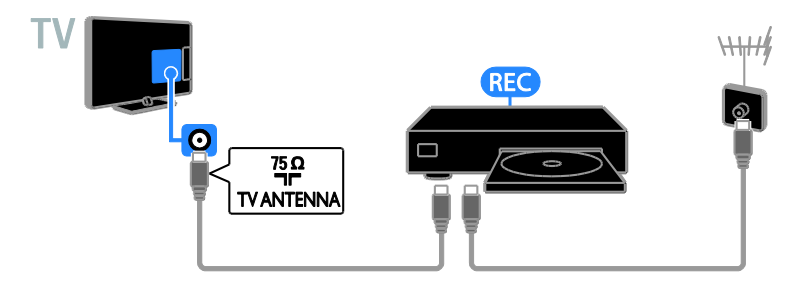

Kaydediciyi TV'ye HDMI kabloyla bağlayın.

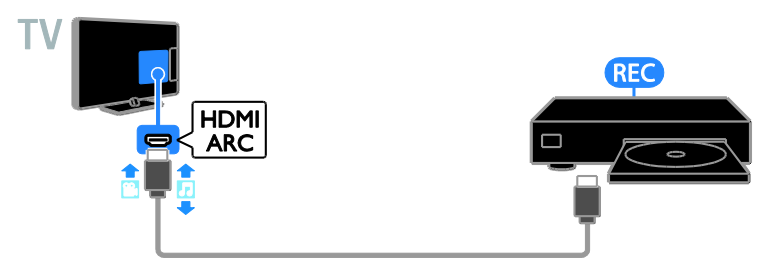

Kaydediciyi TV'ye SCART kabloyla bağlayın.

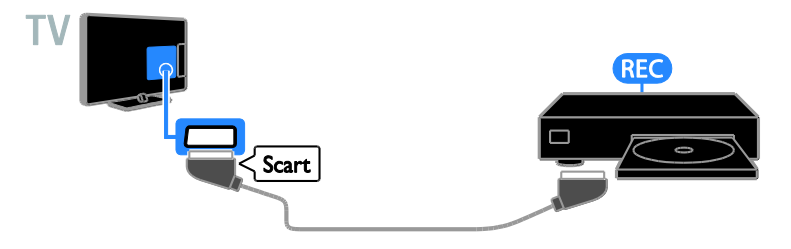

# Oyun konsolu

Oyun konsolunu TV'nize HDMI kabloyla bağlayın.

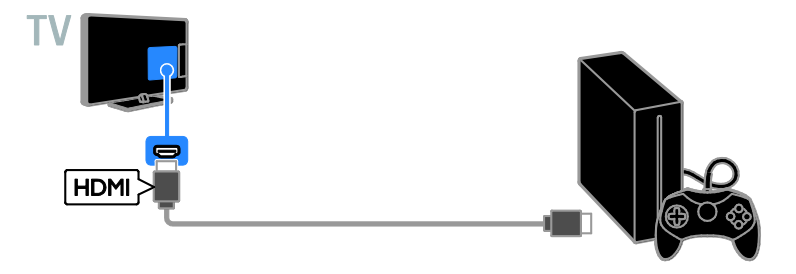

# Ev sineması

HDMI-ARC uyumlu ev sinema sistemini TV'ye bir HDMI kabloyla bağlayın.

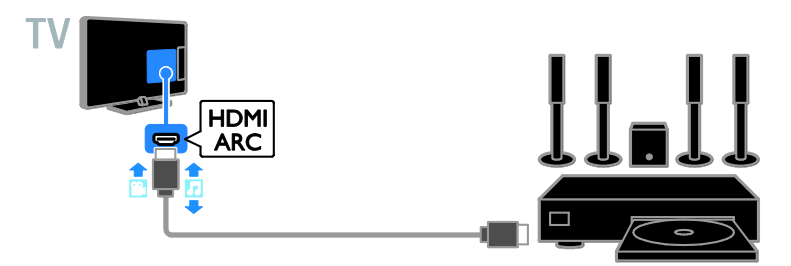

Ev sinema sistemini TV'ye HDMI kablo ve optik kabloyla bağlayın.

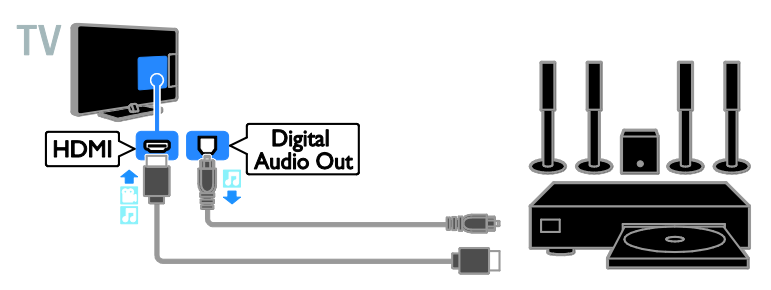

Ev sinema sistemini TV'nize SCART kabloyla bağlayın.

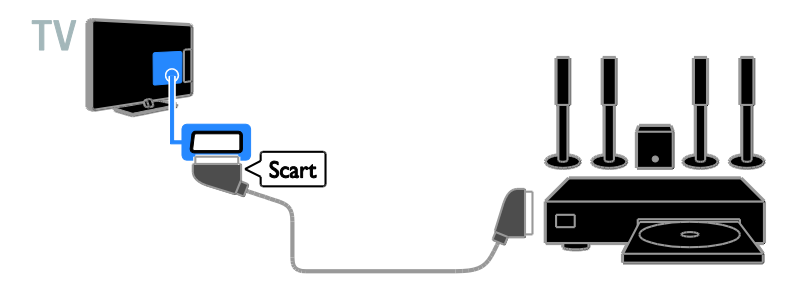

# Dijital fotoğraf makinesi

Dijital fotoğraf makinesini TV'nize USB kabloyla bağlayın.

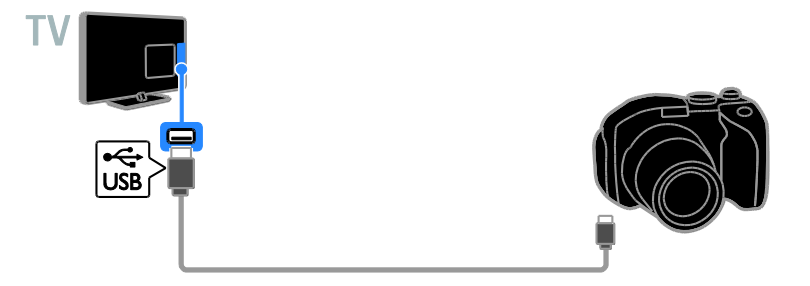

# Dijital video kamera

Dijital video kamerayı TV'nize HDMI kabloyla bağlayın.

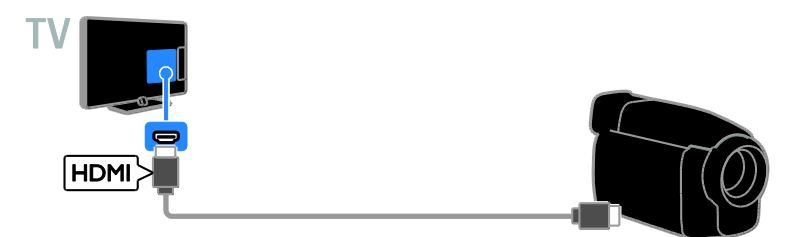

# Daha fazla cihaz bağlama

# USB depolama cihazı

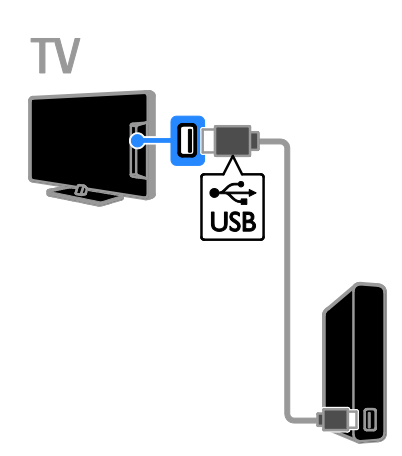

USB sabit sürücüyü TV'ye USB kabloyla bağlayın.

# Bilgisayar

Bilgisayarı TV'ye HDMI kabloyla bağlayın.

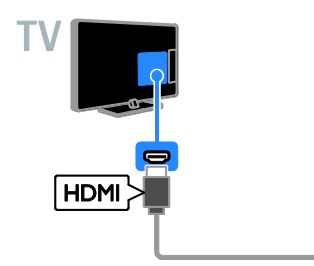

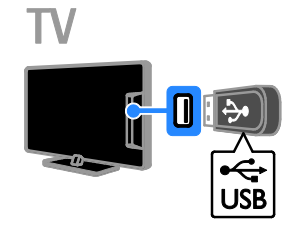

Türkçe

USB flash sürücüyü TV'ye USB kabloyla bağlayın.

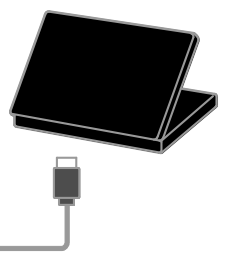

(Sadece bazı setler için.) Bilgisayarı TV'ye DVI-HDMI kablo ve ses kablosuyla bağlayın.

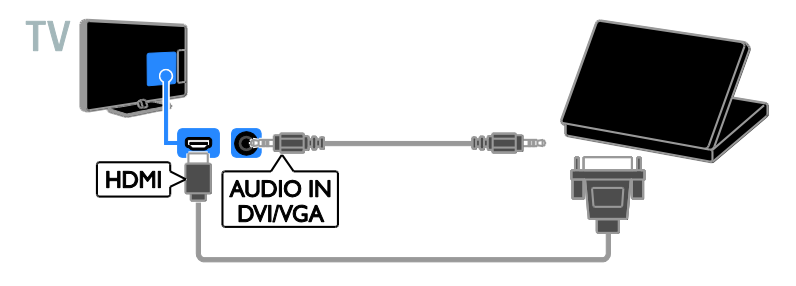

# Bağlı cihazların izlenmesi

# Bir cihaz seçin

Bir cihazı izlemeden önce cihazı TV'ye bağlayın. Bkz. TV'nizi bağlama > Cihazların bağlanması (Sayf[a 28\)](#page-27-0).

#### KAYNAK ile bir cihazın seçilmesi

- 1. **D SOURCE** tuşuna basın.
- 2. Bir cihaz seçin, ardından OK tuşuna basın.

#### Ana menüden bir cihaz seçin

- 1. tuşuna basın.
- 2. [Kaynak] öğesini seçin, ardından OK tuşuna basın.
- 3. Bir cihaz seçin, ardından OK tuşuna basın.

# EasyLink cihazlarının kurulumu

# Yapabilecekleriniz

Philips EasyLink geliştirilmiş kontrol özellikleriyle HDMI-CEC uyumlu cihazlarınızı en verimli şekilde kullanabilirsiniz. HDMI-CEC uyumlu cihazlarınızı HDMI aracılığıyla TV'nize bağlayın ve onları da aynı anda TV'nizin uzaktan kumandasını kullanarak kontrol edin.

Not: Diğer markalar HDMI-CEC işlevlerini farklı tanımlar. Bazı örnekler Anynet (Samsung), Aquos Link (Sharp) veya BRAVIA Sync (Sony) olarak verilebilir. Tüm markalar Philips EasyLink ile tamamen uyumlu değildir.

Philips EasyLink özelliğini etkinleştirdikten sonra aşağıdaki özellikleri kullanabilirsiniz:

#### Tek dokunuşta oynatma

HDMI-CEC uyumlu bir cihazdan içerik oynattığınızda, TV bekleme modundan doğru kaynağa geçer.

## Tek dokunuşta beklemeye alma

TV uzaktan kumandasında @ tuşuna bastığınızda TV ve tüm HDMI-CEC uyumlu cihazlar bekleme moduna geçer.

#### EasyLink uzaktan kumanda

TV uzaktan kumandanızla birden fazla HDMI-CEC uyumlu cihazı kontrol edebilirsiniz.

## Sistem ses kontrolü

HDMI ARC bağlantı noktası yoluyla TV'nize hoparlör içeren HDMI-CEC uyumlu bir cihaz bağlarsanız, TV'nin sesini kendi hoparlörleri yerine bu hoparlörlerden almayı seçebilirsiniz.

## İhtiyacınız olan bileşenler

- TV'ye HDMI-CEC uyumlu bir cihaz bağlayın. Birden fazla HDMI-CEC cihazı bağlayabilirsiniz. Bkz. TV'nizi bağlama > Cihazların bağlanması (Sayfa [28\)](#page-27-0).
- Her HDMI-CEC uyumlu cihazı doğru şekilde yapılandırın.
- EasyLink'i açma.

#### EasyLink'i açma

1 $\bigstar$  tusuna basın.

2. [Kurulum] > [TV ayarları] > [Genel

ayarlar] > [EasyLink] seçimini yapın.

3. [EasyLink] > [Açık] seçimini yapın ve ardından OK tuşuna basın.

# Kontrol cihazları

Bu ayarı destekleyen birden fazla HDMI-CEC cihazı bağlarsanız tüm bu cihazları TV'nizin uzaktan kumandası ile kontrol edebilirsiniz.

Not: Bu gelişmiş bir ayardır. Bu ayarı desteklemeyen cihazlar TV uzaktan kumandasına yanıt vermeyecektir.

# 1. **A** öğesine basın.

2. [Kurulum] > [TV ayarları] > [Genel ayarlar] > [EasyLink] > [EasyLink uzaktan kumanda] seçimini yapın.

3. [Açık] veya [Kapalı] seçip OK tuşuna basın.

İpuçları:

- TV kumandasına geçmek için  $\biguparrow$  tuşuna basın ve [TV] seçin.
- Başka bir cihazı kontrol etmek için  $\biguparrow$ tuşuna basın ve Ana menüden cihazı seçin.

# EasyLink düğmeleri

HDMI-CEC uyumlu cihazları TV'nin uzaktan kumandası üzerindeki şu tuşlarla kontrol edebilirsiniz:

- : TV'yi ve bağlı cihazı çalıştırır veya beklemeye alır.
- Oynatma tuşları: Video veya müzik oynatma kontrollerini gerçekleştirir.
- Sayı tuşları: Başlık, bölüm veya parça seçer.
- OK: Bağlı cihazdaki oynatma işlemini durdurur, duraklatır veya devam ettirir, seçimi etkinleştirir veya cihaz menüsüne erişir.
- : TV Ana menüsünü görüntüler.

# Hoparlör çıkışını seçme

<span id="page-34-0"></span>Bağlı cihaz HDMI Audio Return Channel (HDMI ARC) uyumluysa HDMI kablo üzerinden TV sesini aktarabilirsiniz. Ek ses kablosuna gerek yoktur. Cihazı TV üzerindeki HDMI ARC konektörüne bağladığınızdan emin olun. Bkz. TV'nizi bağlama > Kablolar hakkında > HDMI. (Sayf[a 27\)](#page-26-0)

# HDMI ARC'ı açma

1. **A** tusuna basın.

2.  $[Kurulum] > TVV$  ayarları $] > S$ es $] >$ [Gelişmiş] > [HDMI 1 - ARC] seçimini yapın.

3. Aşağıdakilerden birini seçin ve OK tuşuna basın.

- [Açık]: TV sesinin bağlı ARC uyumlu cihaz üzerinden çıkışını sağlar.
- [Kapalı]: TV sesini TV hoparlörlerinden veya dijital ses çıkış konnektöründen bağlanmış cihazlardan verir.

Not: Bağlı cihazda tüm HDMI-CEC ayarlarının doğru şekilde yapılandırılmış olduğundan emin olun.

### TV hoparlörlerinin kurulumu

- 1. tuşuna basın.
- 2.  $[Kurulum] > TV$  ayarları $] > [Ses] >$

 $[Gelismis]$  >  $ITV$  hoparlr1 secimini yapın.

- 3. Bir seçim yapın, ardından OK tuşuna basın:
- **[Kapalı]**: TV hoparlörlerini kapatır.
- [Açık]: TV hoparlörlerini açar.
- [EasyLink]: TV hoparlörleri otomatik olarak kapatılır ve TV sesi bağlı bir HDMI-CEC ses cihazına aktarılır.
- [EasyLink oto. başlangıç]: Bir HDMI-CEC ses cihazı bağlıyken TV hoparlörleri otomatik olarak kapatılır ve TV sesi cihaza aktarılır.

## TV ses aktarımını değiştirme

Sesin TV hoparlöründe ya da bağlı bir amplifikatörden çıkışını dilediğiniz zaman değiştirebilirsiniz.

- 1. OPTIONS öğesine basın.
- 2. [Resim ve ses] > [Hoparlörler] öğesini seçin.

3. Asağıdakilerden birini seçin ve OK tuşuna basın.

- **[TV]**: Varsayılan olarak açık. Bağlı cihaz sistem ses kontrolüne geçene kadar TV sesini TV'den ve bağlı HDMI-CEC ses cihazından aktarır. Ardından TV sesi bağlı cihazdan aktarılır.
- [Amplifikatör]: Sesi bağlı HDMI-CEC cihazından aktarır. Eğer sistem ses modu cihazda devrede değilse, seçilmiş olması durumunda ses TV hoparlörlerinden gelmeye devam edecektir. [EasyLink oto. başlangıç] seçili ise, TV'de bağlı cihazın sistem ses moduna geçmesi mesajı görüntülenir.

# Bir CAM'a bağlayın (Koşullu Erişim Modülü)

# Yapabilecekleriniz

Şifreli dijital TV kanallarını bir Denetimli Erişim Modülü (CAM) ile izleyebilirsiniz. CAM'i yerleştirmenizin ve abonelik ücretlerini ödemenizin ardından programları izleyebilirsiniz.

Bu TV, hem CI (Ortak Arayüz) ile birlikte CI+ desteği de sunar. CI+, ileri düzeyde kopya koruması olan yüksek kaliteli HD dijital programları destekler.

Not: Uygulamalar, işlevler ve ekran mesajları CAM hizmet sağlayıcısına göre değiştir.

# İhtiyacınız olan bileşenler

Dikkat: CAM'ı hasardan korumak için talimatlarda gösterildiği şekilde takın.

Not: Koşullu Erişim Modülü'ne bir akıllı kart yerleştirilmesi hakkında operatörünüz tarafından sağlanan belgeleri inceleyin.

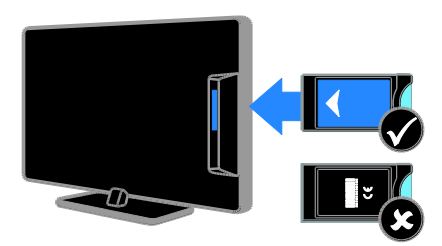

1. TV'yi kapatın.

2. CAM'i TV'nizin yan tarafındaki Ortak Arayüz yuvasına takmak için CAM'in üzerinde yazan talimatları uygulayın. CAM öğesini gittiği yere kadar itin. 3. TV'yi açın ve CAM öğesinin

etkinleştirilmesini bekleyin. Bu işlem birkaç dakika sürer.

Şifreli dijital TV kanallarına erişimi korumak için CAM'i yuvada takılı bırakın.

# CAM servislerine erişim

- 1. CAM'i takıp etkinleştirdikten sonra OPTIONS tuşuna basın.
- 2. [Ortak arayüz] öğesini seçin, ardından OK tuşuna basın.

3. CAM sağlayıcıyı seçin ve ardından OK tuşuna basın.

# 6 Sorun giderme

# Genel sorunlar

### TV neden açılmıyor:

- Güç kablosunun fişini prizden çekin. Bir dakika bekleyin ve yeniden takın.
- Güç kablosu bağlantılarının yeterince sıkı olduğundan emin olun.

#### TV'niz açıldığında/kapandığında/bekleme moduna geçtiğinde ,TV kasasında bir çatlama sesi duyuluyor:

Herhangi bir işleme gerek yoktur. Bu çatlama sesi, TV'nin soğuması ve ısınması sırasında gerçekleşen normal bir genleşme ve küçülmeden kaynaklanır. Bu, performansı etkilemez.

#### TV açıldığında, uzaktan kumandaya veya TV kontrollerine yanıt vermiyor:

TV'nin çalışması için bir süre gereklidir. Bu süre boyunca, TV uzaktan kumandaya veya TV kontrollerine yanıt vermiyor. Bu, normal davranıştır.

TV uzaktan kumandaya yanıt vermemeye devam ederse bir dijital kamera ile uzaktan kumanda sensörünü gözlemleyin; uzaktan kumandada herhangi bir düğmeye bastığınızda sensörde yanıp sönen bir kırmızı ışık görüyorsanız uzaktan kumanda çalışmakta ve TV'nin Philips TV Tüketici Danışma Merkezi tarafından kontrol edilmesi gerekir. Bu sorun giderme prosedürü, TV ile kablosuz olarak eşleşen uzaktan kumandalar için geçerli değildir.

#### TV bekleme modundayken, bir başlama ekranı gösteriliyor ve ardından TV bekleme moduna dönüyor.

Bu, normal davranıştır. TV'nin gücü kesildiğinde ve tekrar verildiğinde sonraki açılışta başlangıç ekranı görüntülenir.

TV'yi bekleme durumundan çıkarıp açmak için uzaktan kumanda ya da TV üzerindeki tuşuna basın.

## TV üzerindeki bekleme ışığı kırmızı olarak yanıp söner:

Güç kablosunun fişini prizden çekin. Güç kablosunu yeniden takmadan önce TV'nin soğumasını bekleyin. Yanıp sönme yeniden oluşursa, Philips TV Tüketici Danışma Merkezine başvurun.

## TV sesi yanlış dilde:

OPTIONS ile ses dilini seçerseniz kanal değiştirdiğinizde ya da TV'yi kapattığınızda TV varsayılan dili kullanmak üzere sıfırlanacaktır. Secilen dili korumak için <del> $\uparrow$ </del> düğmesine basarak ses dilini değiştirdikten sonra [Kurulum] > [Kanal ayarları] > [Diller] >[Birincil ses dili] veya [İkincil ses dili] seçimi yapın.

TV veya Smart TV\* menüsü yanlış dilde: Menüyü tercih ettiğiniz dile dönüştürün. Daha fazla bilgi için bkz. TV ayarlarınızı değiştirin > Dil ayarları > Menü dili (Sayfa [24\)](#page-23-0).

Kanal engelleme özelliğinin kilidini açmak için gereken 4 haneli kodu (çocuk kilidi) unuttunuz:

'8888' girin.

TV yazılımınızı güncellemek istiyorsunuz: [www.philips.com/support](http://www.philips.com/support) sayfasına gidin ve TV'niz için çıkan en yeni yazılım paketini indirin. Yazılım kurulum talimatlarını ve nelerin güncellendiğini içeren sürüm notlarını da bu sitede bulabilirsiniz. TV yazılımınızı nasıl güncelleyeceğinizle ilgili tüm talimatları TV ayarlarınızı değiştirin > Yazılım güncelleme (Sayfa [25\)](#page-24-0) bölümünde de bulabilirsiniz.

# Kanal sorunları

## TV kanalları yüklemek istiyorsunuz

Analog ya da dijital kanalların kurulumu hakkında talimatlar için bkz. TV ayarlarınızı değiştirin > Otomatik kurulum (Sayfa [21\)](#page-20-0).

## Ayar sırasında dijital kanal bulunamadı:

- TV'nizin ülkenizde DVB-T veya DVB-C'yi desteklediğinden emin olmak için teknik özelliklere bakın.
- Tüm kabloların düzgün bağlandığından ve doğru ağın seçildiğinden emin olun.

#### Daha önceden ayarlanmış kanallar, kanal listesinde görünmüyor:

Doğru kanal listesinin seçildiğinden emin olun.

#### Kanal listesini yeniden düzenlemek veya yeniden sıralamak istiyorsunuz:

Kanallar kurulduktan sonra kanal listesinde görülür. Kanalların yeniden düzenlenmesi de dahil olmak üzere kanal listesinin yönetimiyle ilgili bilgi edinmek için TV izleme > Kanal listesini yönetme (Sayfa [11](#page-10-0)) bölümüne bakın.

# Görüntü sorunları

# TV açık ancak görüntü yok veya bozuk:

- Antenin TV'ye düzgün olarak bağlı olduğundan emin olun.
- Görüntü kaynağı olarak doğru cihazın seçili olduğundan emin olun.
- Harici cihaz veya kaynağın doğru şekilde bağlandığından emin olun.

## Ses var ama görüntü yok:

Görüntü ayarlarının doğru olduğundan emin olun.

#### Anten bağlantısından gelen TV alım sinyali zayıf:

- Antenin TV'ye düzgün olarak bağlı olduğundan emin olun.
- Hoparlörler, topraklanmamış ses cihazları, neon lambaları, yüksek binalar ve diğer büyük nesneler sinyal alım kalitesini olumsuz etkileyebilir. Mümkünse, anten yönünü değiştirerek veya cihazları TV'den uzaklaştırarak sinyal alım kalitesini yükseltin.
- Sadece bir kanaldaki yayın alımı kötüyse, bu kanalın ince ayarını yapın.

## Bağlı cihazlardan gelen görüntü kalitesi düşük:

- Bağlı cihazların düzgün çalıştığından emin olun.
- Görüntü ayarlarının doğru olduğundan emin olun.

# TV görüntü ayarlarınızı kaydetmemiştir:

TV konumunun Ev olarak ayarlandığından emin olun. Bu modda ayarları değiştirebilir ve kaydedebilirsiniz.

### Resim ekrana sığmıyor, çok büyük veya çok küçük:

Farklı bir görüntü formatını seçin.

#### Görüntü formatı farklı kanallarda değişmeye devam ediyor:

[Otomatik] görüntü formatının yerine farklı bir görüntü formatı seçin.

## Görüntü konumu hatalıdır:

Bazı cihazlardan gelen görüntü sinyalleri ekrana tam sığmayabilir. Cihazın sinyal çıkışını kontrol edin.

# Yayın görüntüleri şifreli:

İçeriği izleyebilmek için bir Koşullu Erişim Modülü gerekebilir. Servis operatörünüze danışın.

TV ekranında bilgi görüntüleyen bir "elektronik etiket" şeridi görüntülenir: TV, [Mağaza] modundadır. Elektronik etiketi kaldırmak için TV'yi [Anasayfa] moduna alın ve yeniden başlatın. Bkz. TV ayarlarınızı değiştirin > Diğer ayarlar > Ev modu (Sayfa [25\)](#page-24-1).

## TV'deki bilgisayardan gelen görüntü sabit değil:

- Bilgisayarınızın desteklenen çözünürlük ve yenileme oranlarını kullandığından emin olun. Bkz. Özellikler > Ekran çözünürlükleri (Sayfa [40\)](#page-39-0).
- TV görüntü formatını şu ayara değiştir: [Ölçeksiz].

# Ses sorunları

# TV'de görüntü var ama ses yok:

Ses sinyali algılanmazsa, TV otomatik olarak ses çıkışı kapalı ayarına geçiş yapar, bu durum herhangi bir arıza belirtisi değildir.

- Tüm kabloların düzgün şekilde bağlandığından emin olun.
- Sesin kapalı veya sıfırda olmadığından emin olun.
- TV hoparlör ayarının seçili olduğundan emin olun. OPTIONS tuşuna basın, [Resim ve ses] > [Hoparlörler] seçimi yapın ve ardından [TV] öğesini seçin.
- TV ses çıkışının HDMI-CEC özellikli veya EasyLink uyumlu ev sineması cihazının ses girişine bağlı olduğundan emin olun. Ses, ev sineması hoparlörlerinden duyulmalıdır.
- Bazı cihazlar, HDMI ses çıkışını manüel olarak etkinleştirmenizi ister. HDMI ses daha önce etkinleştirilmiş olmasına rağmen ses duyamıyorsanız cihazın dijital ses formatını PCM ('Darbe Kodlu Modülasyon) şeklinde değiştirmeyi deneyin. Talimatlar için cihazınızla birlikte verilen belgelere başvurun.

#### Görüntü var ama ses kalitesi çok düşük:

Ses ayarlarının düzgün biçimde yapıldığından emin olun.

# Bağlantı sorunları

#### HDMI cihazlarında sorun var:

- HDCP (Yüksek Bant Genişliğinde Dijital İçerik Koruması) desteği, bir TV'nin HDMI cihazından aldığı içeriği oynatması için gereken süreyi uzatabilir.
- TV, HDMI cihazını tanımıyor ve herhangi bir görüntü oluşmuyorsa, kaynağı bir cihazdan başka birine geçirin, ardından geçişi geri alın.
- Zaman zaman ses kesintisiyle karşılaşıyorsanız, HDMI cihazındaki ses ayarlarının doğru olup olmadığını kontrol edin.
- HDMI-DVI adaptör veya HDMI DVI kablosu kullanıyorsanız, AUDIO IN girişine ek bir ses kablosu (yalnızca mini jak) bağlı olup olmadığını kontrol edin.

#### EasyLink özelliklerini kullanamazsınız:

HDMI cihazlarınızın HDMI-CEC uyumlu olup olmadığını kontrol edin. EasyLink özellikleri, yalnızca HDMI-CEC uyumlu olan cihazlarla çalışır.

Bir HDMI CDC uyumlu ses cihazı TV'ye bağlıysa ve TV sessizken, sesi açılırken veya kısılırken herhangi bir sessiz veya ses seviyesi simgesi görüntülemiyorsa:

HDMI-CEC ses cihazı bağlandığında bu davranış normaldir.

## USB cihazı görüntülenmiyor:

- USB depolama cihazının, cihazın belgelerinde açıklandığı şekilde Toplu Depolama Sınıfı uyumlu olarak ayarlandığından emin olun.
- USB depolama cihazının TV ile uyumlu olduğundan emin olun.
- Ses ve resim dosya formatlarının TV tarafından desteklendiğinden emin olun.

#### USB depolama cihazınızdaki ses ve resim dosyaları düzgün oynatılamıyor veya görüntülenemiyor:

USB depolama cihazının aktarım performansı, TV'ye veri aktarma hızını sınırlandırarak, zayıf oynatıma neden olabilir.

# Philips ile iletişim kurun

Uyarı: TV'yi kendiniz onarmaya çalışmayın. Bu; yaralanma, TV'nizde onarılmaz hasar veya garantinizin geçersiz olmasına neden olabilir.

Sorununuzu çözemezseniz,

[www.philips.com/support](http://www.philips.com/support) adresinden TV hakkında sıkça sorulan sorulara (SSS) bakın. Ayrıca [www.supportforum.philips.com](http://www.supportforum.philips.com/). adresine giderek Philips TV topluluğuna danışabilir ve katkıda bulunabilirsiniz.

Bir Philips temsilcisiyle konuşmak veya eposta yazmak isterseniz ülkenizdeki Philips TV Tüketici Danışma Merkezi ile iletişime geçin. İletişim bilgilerini bu TV'yle birlikte gelen broşürde veya

[www.philips.com/support](http://www.philips.com/support) adresinde bulabilirsiniz.

Philips ile iletişim kurmadan önce TV model ve seri numaralarınızı hazır bulundurun. Bu numaralar, TV'nizin arkasında ve ambalajda basılı durumdadır.

# 7 Özellikler

# Güç ve alım

Teknik özellikler önceden bildirilmeksizin değiştirilebilir.

# Güç

- Şebeke gücü: AC 220-240V (50-60Hz)
- Beklemede güç tüketimi: < 0,3 W
- Ortam sıcaklığı: 5 40 Santigrat derece
- Güç tüketimi hakkında bilgi için [www.philips.com/support](http://www.philips.com/support) adresindeki ürün teknik özelliklerine başvurun.

Ürün plakası üzerinde belirtilen güç tüketimi, bu ürünün normal ev kullanımında harcadığı gücü gösterir (IEC 62087 Ed.2). Parantez içinde belirtilen maksimum güç tüketimi, elektrik emniyeti için kullanılır (IEC 60065 Ed. 7.2).

# Alım

- Anten girişi: 75 ohm koaksiyel (IEC75)
- TV sistemi: DVB COFDM 2K/8 K,
- Video oynatma: NTSC, PAL, SECAM\*
- Dijital TV: MPEG-4, DVB-T (Karasal) DVB-T2\*, DVB-C (Kablo)
- Radyo bantları: VHF, UHF, S-Channel, Hyperband
- \* Sadece belirli modellerde bulunur.

# Ekran ve ses

# Görüntü / Ekran

- Ekran tipi: LED arkadan aydınlatmalı HD/Full HD
- Çapraz boyut:
	- 51 cm / 20 inç
	- 56 cm / 22 inç
	- 61 cm / 24 inç
	- 81 cm / 32 inç
	- 99 cm / 39 inç
	- 102 cm / 40 inç
	- 107 cm / 42 inç
	- 118 cm / 47 inç
	- 127 cm / 50 inç
- En boy oranı: 4:3 / 16:9 geniş ekran

 Panel çözünürlüğü: - 1920x1080p (Tam HD setler için)

- 1366 X 768 (Tam HD setler için)

- Görüntü iyileştirme: Digital Crystal Clear
- 3D\*
- \* Sadece belirli seter için.

# Ses

- Çıkış gücü (RMS @ %10 THD): - 32"-40" PFL3168, PFL3178, PFL3188, PFL3198 ve PFL4398: 10W - 32-40" PFL3088, PFL3138 ve PFL3148: 8W - 42" PFL3168, PFL3188, PFL3178, PFL3198 ve PFL4398: 16W - 47-50" PFL3168, PFL3178, PFL3188, PFL3198 ve PFL4398: 20W - 47"-50" PFL3088, PFL3138 ve PFL3148: 20W
- Incredible Surround
- Clear Sound\*
- Mono / Stereo
- \* Sadece belirli modellerde bulunur.

# <span id="page-39-0"></span>Ekran çözünürlükleri

## Bilgisayar formatları - HDMI (Çözünürlük – yenileme hızı)

 $640 \times 480 - 60$  Hz  $800 \times 600 - 60$  Hz  $1024 \times 768 - 60$  Hz  $1280 \times 720 - 60$  Hz  $1280 \times 768 - 60$  Hz 1280 x 1024 - 60Hz  $1360 \times 768 - 60$  Hz Sadece Tam HD TV için: 1680 x 1050 - 60 Hz  $1920 \times 1080 - 60$  Hz

#### Bilgisayar formatları - VGA (Çözünürlük – yenileme hızı)

 $640 \times 480 - 60$  Hz  $800 \times 600 - 60$  Hz  $1024 \times 768 - 60$  Hz 1280 x 1024 - 60Hz 1360 x 768 - 60 Hz

Türkçe

Sadece Tam HD TV için:  $1600 \times 1200 - 60$  Hz  $1920 \times 1080 - 60$  Hz

Video formatları

(Çözünürlük – yenileme hızı)

480 i - 60 Hz 480 p - 60 Hz 576 i - 50 Hz 576 p - 50 Hz 720 p - 50 Hz, 60 Hz 1080 i - 50 Hz, 60 Hz 1080 p - 24 Hz, 25 Hz, 30 Hz, 50 Hz, 60 Hz

# Multimedya

Not: Multimedya dosya adları 128 karakteri aşmamalıdır.

## Desteklenen multimedya bağlantıları

 USB 2.0 (FAT / FAT 32 / NTFS): Sadece 500mA ya da daha az güç tüketen USB cihazlarını bağlayın.

#### Desteklenen resim dosyaları

- JPEG: \*.jpg, \*.jpeg
- PNG: \*.png

#### Desteklenen ses dosyaları

- MPEG1: \*.mp3
- Bit oranı: 32kbps, 64kbps, 96kbps, 128kbps, 196kbps, 256kbps, 320kbps
- Örnekleme frekansı: 32kHz, 44.1kHz, 48kHz

#### Desteklenen video dosyaları

- MPEG1/2: \*.avi, \*.mpg, \*.mpeg, \*.ts
- $\bullet$  MPEG4:  $*$ .avi,  $*$ .mp4,  $*$ .mov,  $*$ .mkv
- H.264: \*.avi, \*.mp4, \*.mov, \*.mkv, \*.ts

#### Desteklene altyazı formatı

SRT: çoklu dil desteği

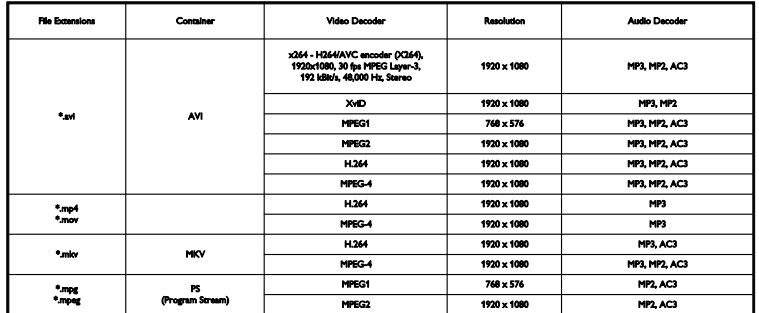

Desteklenen ses/video formatları

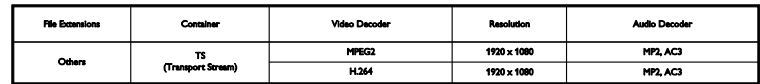

# Bağlanabilirlik

#### 32-39PFL3xx8H/T ve 39PFL4398H/T: Arka konektörler

- HDMI 2
- **SERV. U:** Servis bağlantı noktası
- TV ANTENİ: 75 ohm koaksiyel (IEC)
- SCART (RGB/CVBS): SCART adaptör

#### 32-39PFL3xx8H/T ve 39PFL4398H/T: Sağ taraflı konektörler

- HDMI(1) ARC: HDMI Ses Dönüş Kanalı
- DIGITAL SES ÇIKIŞI: SPDIF
- USB

#### 32-39PFL3xx8H/T ve 39PFL4398H/T: Sol taraflı konektörler

**CI:** Ortak Arayüz

# Desteklenen ses/video formatları

#### 40-50PFL3xx8H/T ve 42-47PFL4398H/T: Arka konektörler

- HDMI(1) ARC: HDMI Ses Dönüs Kanalı
- $\bullet$  HDMI 2
- HDMI 3 (Sadece bazı setler için)
- **USB 2** (Sadece bazı setler için)
- **SES GİRİŞİ (DVI):** Stereo 3,5 mm minijak
- **SERV. U:** Servis bağlantı noktası
- DIGITAL SES CIKISI: SPDIF
- TV ANTENİ: 75 ohm koaksiyel (IEC)
- Kulaklıklar: 3.5 mm mini jack
- SCART (RGB/CVBS): SCART adaptör

#### 40-50PFL3xx8H/T ve 42-47PFL4398H/T: Yan konektörler

- **CI:** Ortak Arayüz
- USB / USB 1

# Yardım sürümü

UMv 318812133504 - 20130906

# 8 Dizin

# 3

3D - 13 3D gözlük, bakım - 5 3D, 2D - 3D - 14 3D, başlat - 14 3D, format değiştirme - 14 3D, kapatma - 14 3D, sağlık uyarısı - 4

# A

altyazı dili - 24 altyazı, analog - 24 altyazı, dijital - 24 amplifikatör, çıkış seç - 35 analog kanallar, altyazılar - 24 analog kanallar, ince ayar - 22 analog kanallar, yükleme - 22 ayarlar, ses formatı - 21

# B

bağlama, bilgisayar - 33 bağlama, dijital kamera - 32 bağlama, dijital video kamera - 32 bağlama, disk oynatıcı - 28 bağlama, ev sinema sistemi - 31 bağlama, harici hard disk - 33 bağlama, kaydedici - 30 bağlama, oyun konsolu - 31 bağlama, TV alıcısı - 29 bağlama, USB cihaz - 33 bağlanabilirlik - 41 bağlanabilirlik rehberi - 8 bekleme - 10 bekleme modu LED'i - 9 bilgisayar, ekran çözünürlükleri - 40

# $\overline{C}$

CAM (Koşullu Erişim Modülü) - 36 CAM etkinleştirme - 36 CAM takma - 36 CI - 36 cihaz izleme - 34

# Ç

çevrimiçi forum - 8 çift ekran teletekst - 17 çocuk kilidi - 18 çoklu ortam, oynatma seçenekleri - 15

# D

demo - 24 dijital fotoğraf makinesi - 32 dijital kanallar, altyazılar - 24 dijital kanallar, yükleme - 22 dijital radyo - 11 dijital video kamera - 32 dil menüsü - 24 dil, altyazı - 24 disk oynatıcı, bağlama - 28

# E

EasyLink - 34 EasyLink etkinleştirme - 34 EasyLink özellikleri - 34 EasyLink uzaktan kumanda - 35 EasyLink, ekrandan kumanda - 10 EasyLink, kontroller - 35 EasyLink, TV hoparlörleri - 35 ebeveyn kontrolü - 19 ekran bakımı - 4 ekran çözünürlükleri - 40 ekran teknik özellikleri - 40 Enerji etiketi - 8

enerji verimliliği, ayarlar - 7 EPG, yayıncı - 13 ev modu - 25 ev sinema sistemi, bağlama - 31

# F

favori kanallar - 11 favori kanallar, liste - 11

# G

Genel Arabirim - 36 geri dönüşüm - 7 görüntü ayarları, sıfırlama - 21 görüntü formatı - 13 güç teknik özellikleri - 40 güvenlik - 3

# H

harici hard disk - 33 HDMI - 27 HDMI ARC - 27

# K

kablolar - 27 kanal değiştirme - 11 kanal listesi - 11 kanal listesi, kopyalama - 23 kanallar - 11 kanallar, ince ayar (analog) - 22 kanallar, kurma (analog) - 22 kanallar, kurma (dijital) - 22 kanallar, logo - 11 kanallar, sıralama - 11 kanallar, yeniden kurma - 26 kanalları gizleme ve gösterme - 11 kanalları güncelleme - 22 kanalları kurma (otomatik) - 21 kanalları kurma, otomatik - 21

kanalları yeniden adlandırma - 11 kaydedici, bağlama - 30 kaynak, seçim - 12 Kensington kilidi - 5 kodekler, desteklenen - 41 konektörler - 27 Koşullu Erişim Modülü - 36

# M

mağaza modu - 25 mod, ev veya mağaza - 25 montaj, stand veya duvar - 5 multimedya, desteklenen formatlar - 41 multimedya, dosya oynatma - 15

# $\Omega$

Otomatik kapanma, cihazlar - 35 oynatma, USB dosyaları - 15 oyun konsolu, bağlama - 31

# Ö

ön ayarlar, görüntü ve ses - 12

# P

Philips ile iletişim kurun - 8 program rehberi, yayıncı - 13

# S

saat - 17  $SCART - 27$ sensörler - 9 ses ayarları, sıfırlama - 21 ses dili - 24 ses seviyesi - 11 ses teknik özellikleri - 40 sürdürülebilirlik - 7

# T

teletekst alt sayfaları - 17 teletekst büyütme - 17 teletekst dili - 17 teletekst Sayfa Tablosu - 17 teletext 2.5 - 17 ticari markalar ve telif hakları - 6 TV alıcısı, bağlama - 29 TV hoparlörleri, sessiz - 11 TV rehberi, yayıncı - 13 TV'yi açma, kapatma - 10 TV'yi kilitle - 5

# U

USB, dosyaları oynatma - 15 uyku zamanlayıcısı - 18 uzaktan kumanda - 9

# Ü

ürün desteği - 8

# V

VGA - 27

# Y

Yardım, sürüm - 42 yazılım için dijital güncelleme - 26 yazılım, sürümü kontrol etme - 25 yazılım, USB güncelleme - 25 yeniden kurulum - 26 yerleştirme, ipuçları - 5

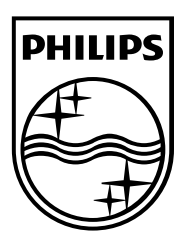

All registered and unregistered trademarks are the property of their respective owners. Specifications are subject to change without notice. Philips and the Philips' shield emblem are registered trademarks of Koninklijke Philips N.V. and are used under license from Koninklijke Philips N.V. 2013 © TP Vision Netherlands B.V. All rights reserved.

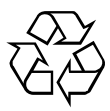

[www.philips.com](http://www.philips.com/)